CentreCOM 3606F CentreCOM 3608 CentreCOM 3612T CentreCOM 3612TR CentreCOM 3624TR CentreCOM 3624TRS

Copyright 1996

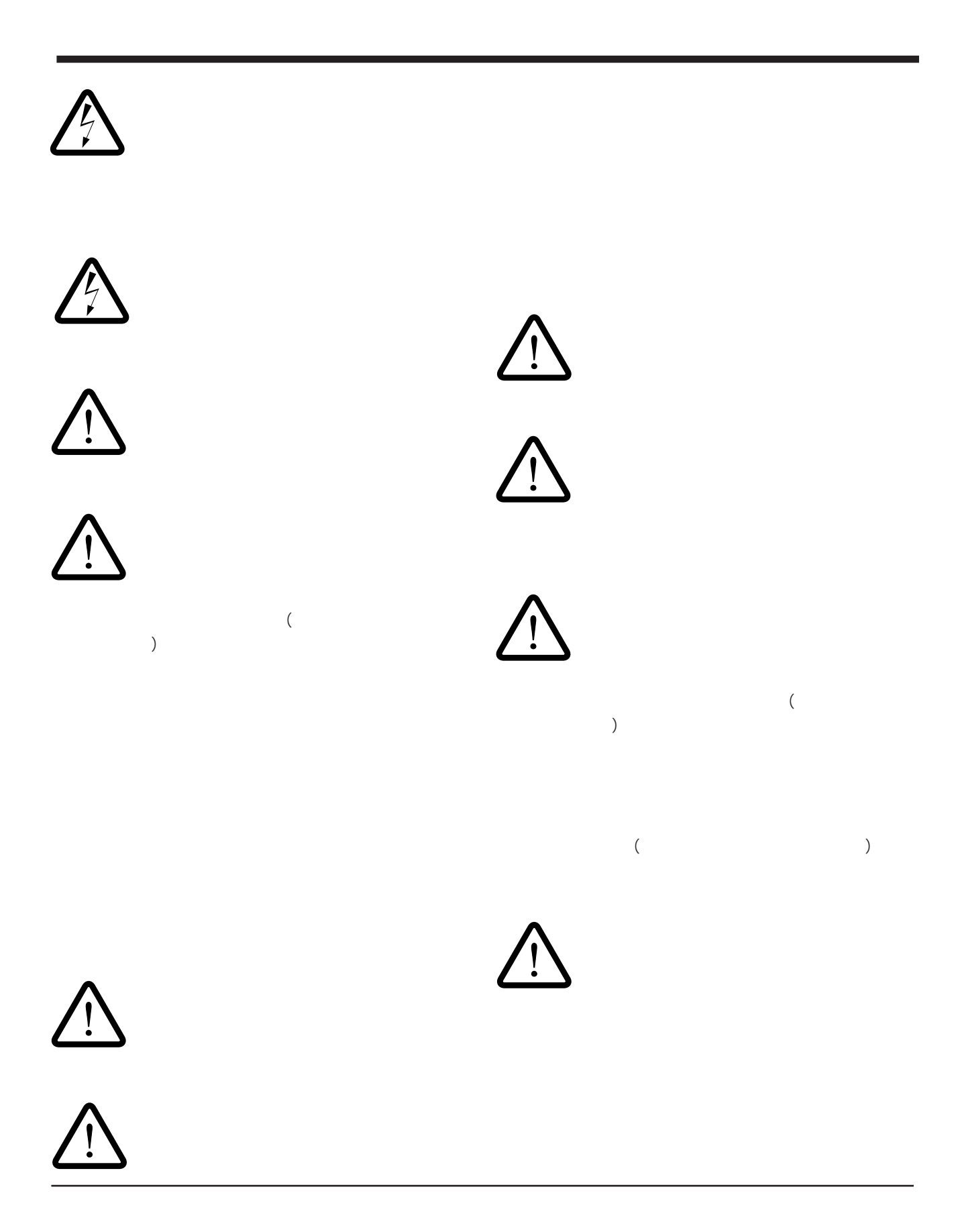

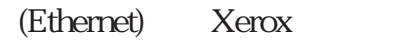

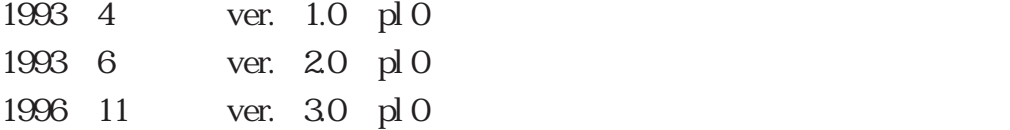

CentreCOM 3612T,CentreCOM 3606F,CentreCOM 3608,CentreCOM 3612TR, CentreCOM 3624TR, CentreCOM 3624TRS

(CentreCOM 3624TRS

CentreCOM 3600

Note: しかしては、その文章に関連しても、特筆すべき事件が記載されている。

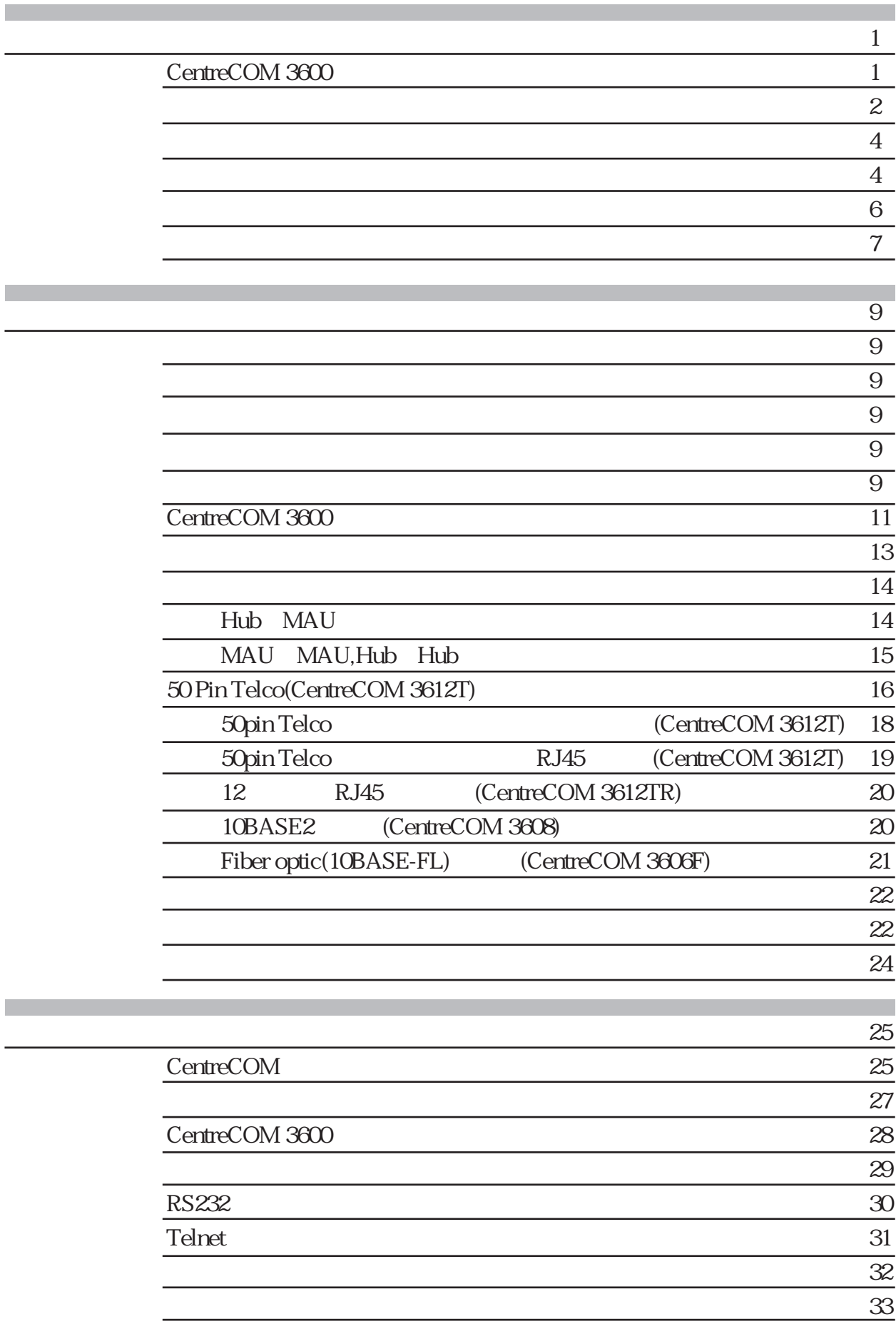

目 次

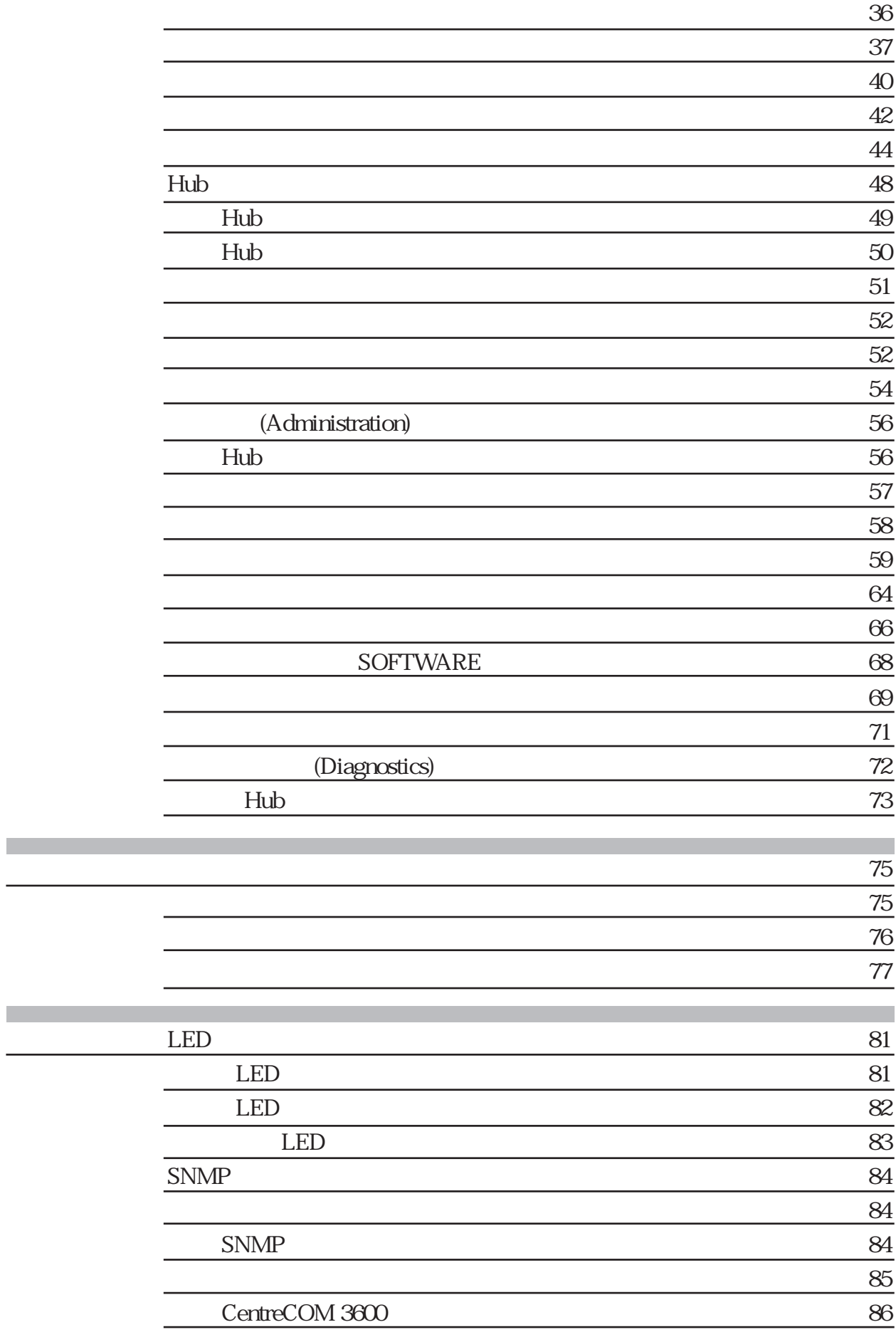

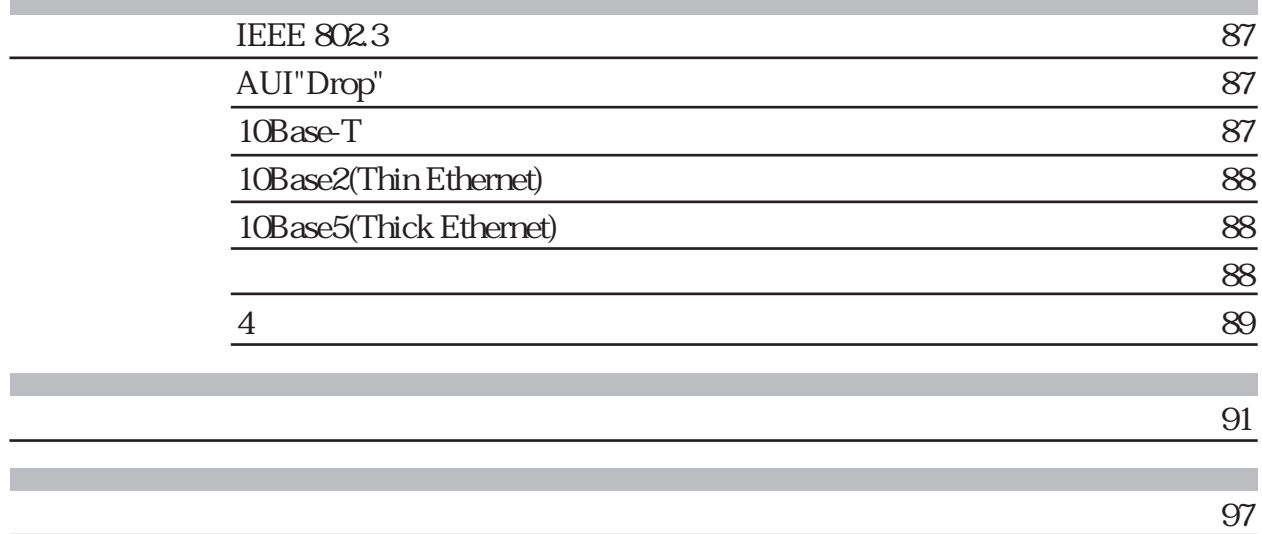

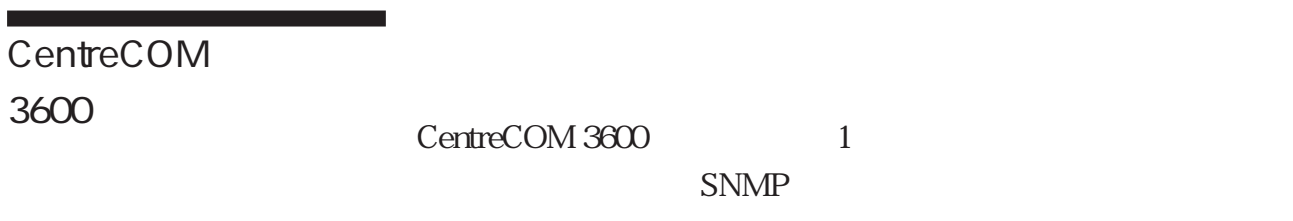

CentreCOM 3600 IEEE802.3/Ethernet CentreCOM 3600

CentreCOM 3600

 $\overline{ASIC}$ 

IEEE 802.3/Ethernet LED

1 CentreCOM3600 CentreCOM3690TR CentreCOM3612TR

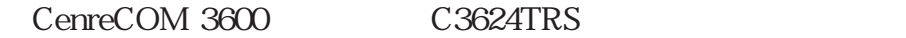

UTP(10BASE-T),Fiber optic(10BASE-FL) ,Thinnet(10BASE2),AUI(10BASE5)

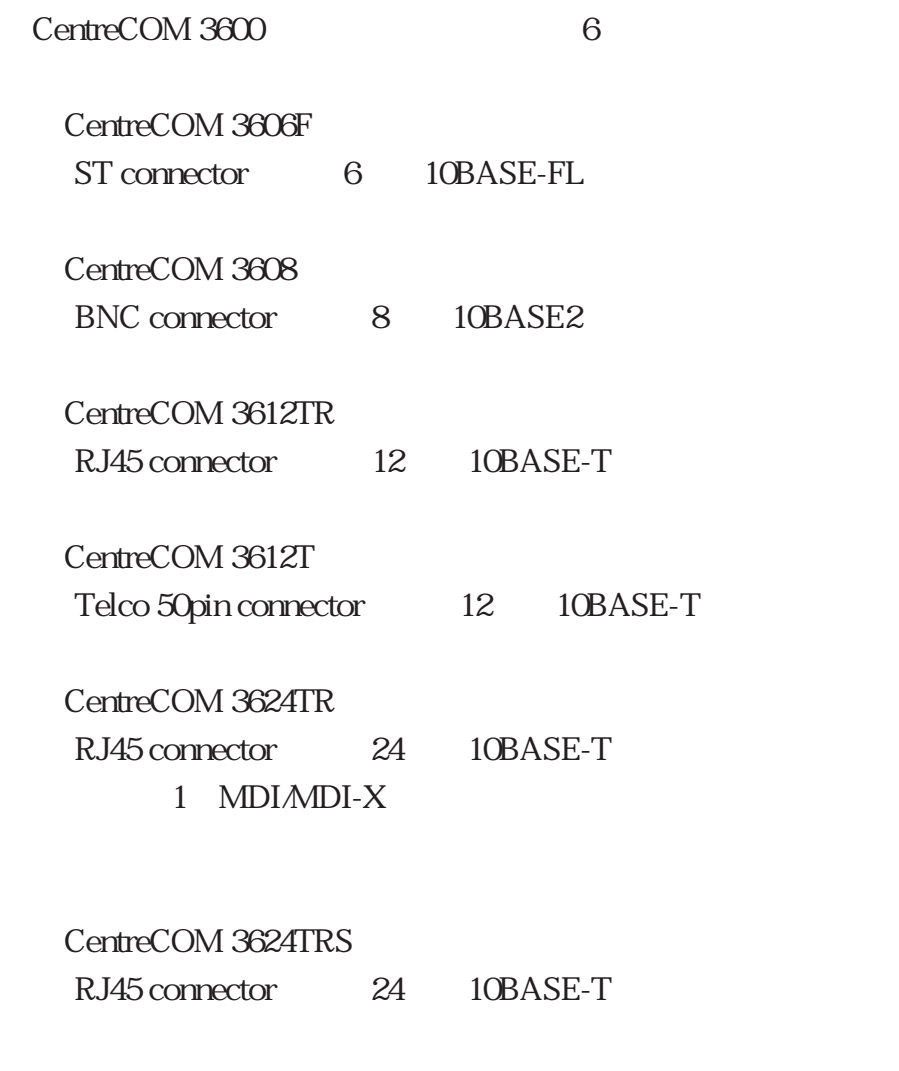

AUI

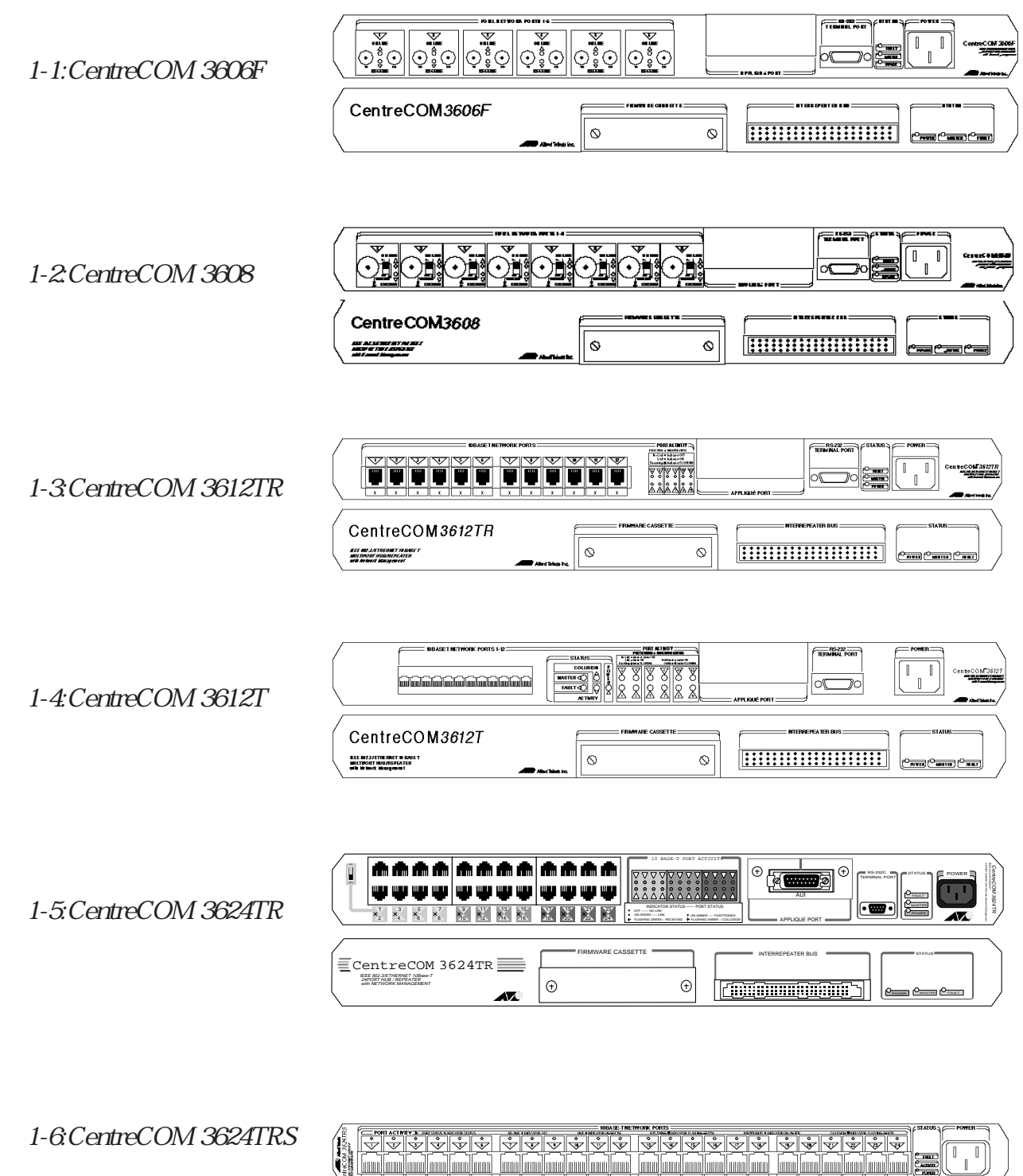

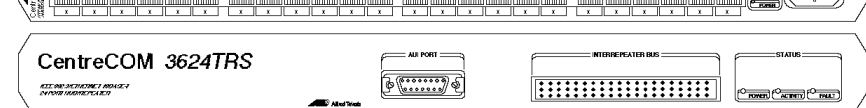

1. ASYNC (RS-232) (LOCAL Agent) 2.SNMP SNMP 3.Telnet  $\sim$  REMOTE Agent

CentreCOM 3600 3

ī

 CentreCOM 3600シリーズ専用シェアードラック(CentreCOM 36C8/E8) 8 CentreCOM 3600  $192$ 1-7 CentreCOM 3606F,3608,3612T/ TR,3624TR/TRS

図1-7:CentreCOM 36C8

C3690TR

**BASE-T** PORT ACTIVITY  $\mathcal{L}$  $\mathbf{X}$ ▽� ○� ▽� CentreCOM ○� ○� ▽� △� ○� ○� △� ○� <sup>10</sup> BASE T MULTIPORT REPEATER PORT ACTIVITY 10 BASE5  $\mathbb{Z}$ TERMINAL PORT WITH NETWORK MANAGEMENT  $\mathbf{X}$ APPLIQUE PORT STATUS ○� ▽� ○� ▽� ○� ○� 10 BASE-T PORTS 1-12 △� ▽�  $\tau_{\rm A}$ △� ○� ○� FAULT △� ○� Centre 3612 10B<br>10B<br>10B  $\mathcal{S}$ POWER △� ON LINE COLLISION △� 10 BASE5  $\mathbb{Z}^2$ TERMINAL PORT IEEE 802.3/ETHERNET <sup>10</sup> BASE T MULTIPORT REPEATER WITH NETWORK MANAGEMENT APPLIQUE PORT TERMINATOR 0ON LINE FAULT PORTS PARTITIONED-AMBER STATUS RECEIVE PORT OK-GREEN TERMINATOR ON LINE RECEIVE-FLASHING GREEN  $\sigma_{\eta}$ NO LINK-NO LIGHT  $\mathbb{R}^2$ Allied Telesis Centre<br>Comme TERMINATOR ON LINE  $\mathcal{B}_0$ PORT RECEIVE FAULT TERMINATOR 0ON LINE CentreCOM 3612TR PORT RECEIVE 9 12 IEEE 802.3/ETHERNET <sup>10</sup> BASE T MULTIPORT REPEATER WITH NETWORK MANAGEMENT TERMINATOR <sup>10</sup> BASE5 RECEIVE PORT  $\mathbb{R}^2$ R<sub>S232</sub>C<sub>FORT</sub> IEEE 802.3/ETHERNET 10BASE-T�  $\mathbb{R}^n$ IEEE 802.3/ETHERNET FL TERMINATOR  $\mathcal{N}_{\mathcal{N}_{\mathcal{N}}}$ RECEIVE MULTIPORT REPEATER WITH NETWORK MANAGEMENT OF STRAND STRAND STRAND STRAND STRAND STRAND STRAND STRAND STRAND STRAND STRAND STRAND RECEIVE PORT 0ON LINE Allied Telesis <sup>N</sup> LINE 10BASE-T NETWORK PORTS PORT RECEIVE RECEIVE PORT TERMINATOR 5N LINE  $\mathbb{R}^2$ <sup>10</sup> BASE5 RECEIVE **POWER RS** PORT TERMINAL PORT <sup>N</sup> LINE  $\blacktriangleright$ RECEIVE STATUS POWER RECEIVE  $\approx$  $_{\rm \approx}$ Centre Com 3690TR  $\epsilon$ **RESET** Centre Compositor Seconds and the Seconds and the Seconds and the Seconds and the Seconds and the Seconds and <br>Compositor Seconds and the Seconds and the Seconds and the Seconds and the Seconds and the Seconds and the Seco **RS232C TERMINAL IEEE 800**<br>ETHERNET **10BASE-T NETWORK PORTS 1-8**  $\blacksquare$ SNMP/MASTER POWER **NETWORK LOAD**  $\mathbf{x}$ STATUS POWER **PORT ACTIVITY** <sup>5</sup> <sup>6</sup> <sup>7</sup> <sup>8</sup> ACTIVITY POWER **OFF -FLASHING-RCV FLASHING-COL MII** ាា **TERMINAL PORT RS-232C POWER 100BASE-TX STATUS FAULT POWER 100BASE-TX RCV COL LINK COL**

図1-8:CentreCOM 36C7SG

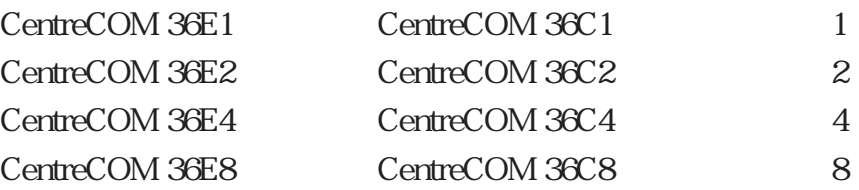

CentreCOM 36E7SG CentreCOM 36C7SG 6+1

 $SNNP$ SNMP SNMP  $\overline{1}$ SNMP IP  $2$  $SNNP$  $(1)$  $2$  IP CentreCOM 3600

FLASH ROM

CentreCOM 3600 CentreCOM 3600

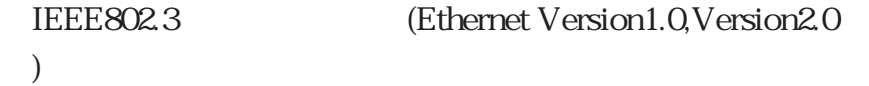

## UTP(10BASE-T),Thin Ethernet(10BASE2),AUI(10BASE5),Fiber optic(10BASE-FL)

 $3$  SNMP ASYNC ASCII (RS-232) エージェントには、エージェントにはないました。<br>エージェントには、エージェントには、エージェントには、エージェントには、エージェントには、エージェントには、エージェントにはなっています。<br>コミュニートエートエート

SNMP

#### LED

 $-$ Telco 50 pin connector  $12$  (CentreCOM 3612T)  $-RJ45$  connector(10BASE-T) 12 24 (CentreCOM 3612TR、3624TR、3624TRS) -BNC connector 8 (CentreCOM 3608) -ST connector 6 (CentreCOM 3606F)

> CentreCOM 3600 CentreCOM 36S4

CentreCOM 3600

CentreCOM 3600

Note:CentreCOM 36C8 は、40℃以下でご使用下さい。

 $100V$ 

CentreCOM 3600 AUI AUI  $\mathbf{U}$ TP  $(10BASE-T)$ , Thin Ethernet $(10BASE2)$ , Filber Optic $(10BASE-FL)$ 10BASE-T 10 Mbit  $(Telco + 10BASE-T$ 

 $100 m$ 

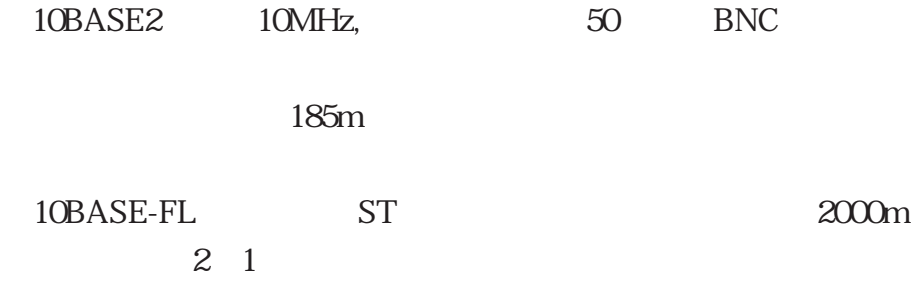

CentreCOM 3612T Telco 1 CentreCOM 3612<br>R 3624TR 3624TRS 10BASE-T RJ45 TR 3624TR 3624TRS 10BASE-T RJ45 12 24 CentreCOM 3608 10BASE2 BNC 8 CentreCOM 3606F 10BASE-FL ST  $6$ CentreCOM 3600 AUI AUI AUI Thin Ethernet(10BASE2),UTP(10BASE-T),Fiber Optic(10BASE-FL)

CentreCOM3624TRS AUI

2-1 CentreCOM 3600

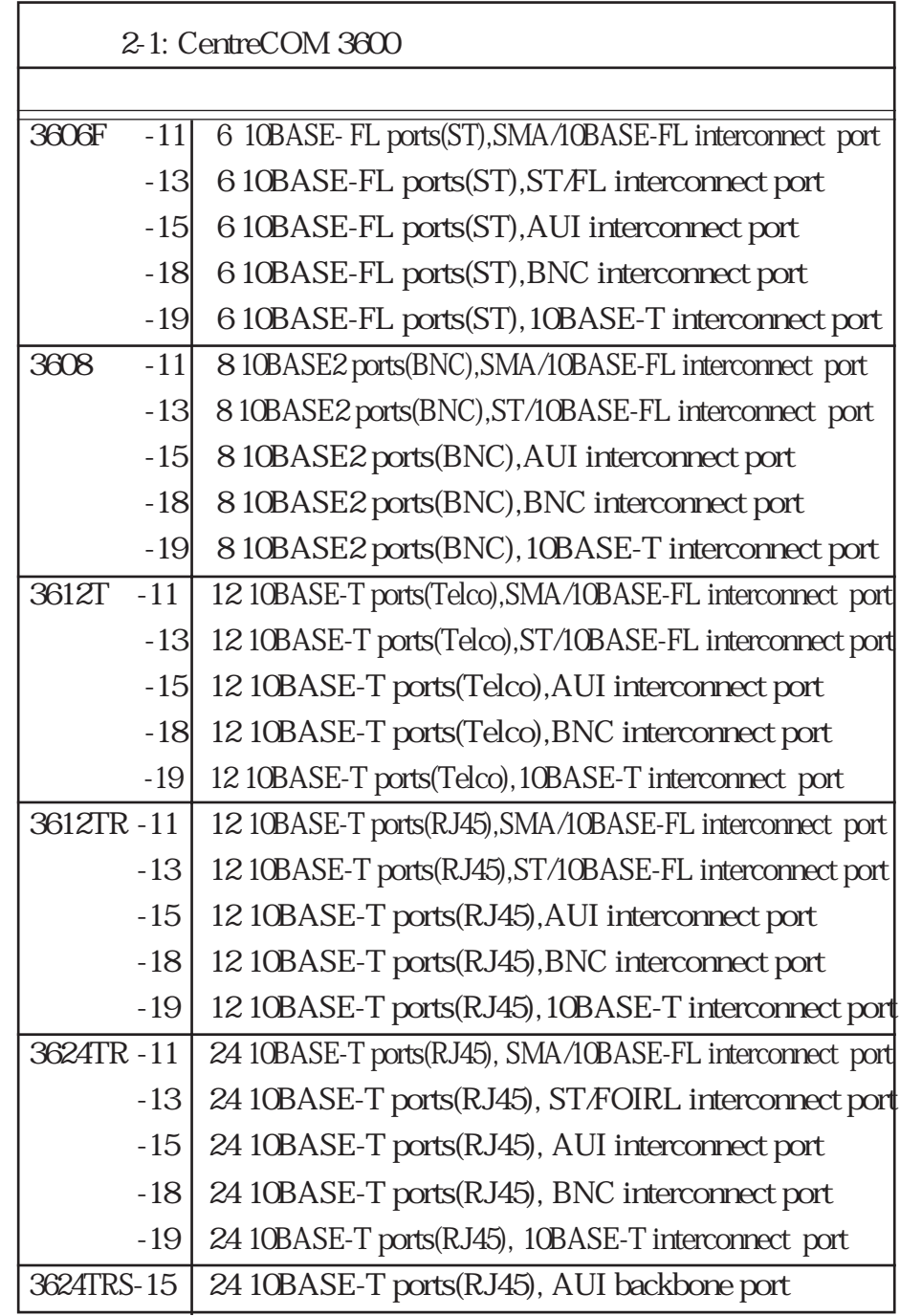

CentreCOM 3606F-18 10BASE-FL 6 10BASE2 1

 $2-1$ 

 $3600$ 

図2-1:CentreCOM 3600

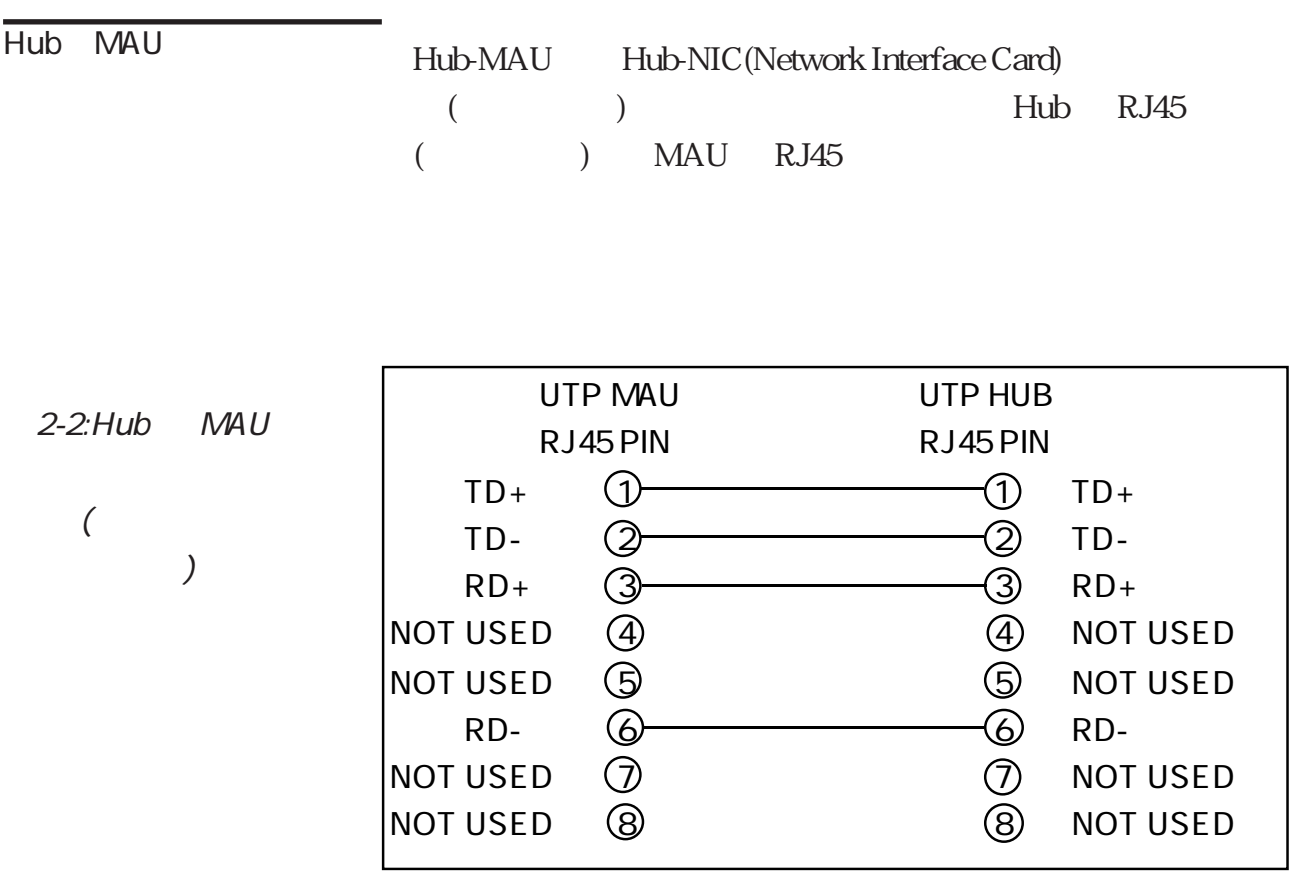

 $2 - 3:RJ45$ 

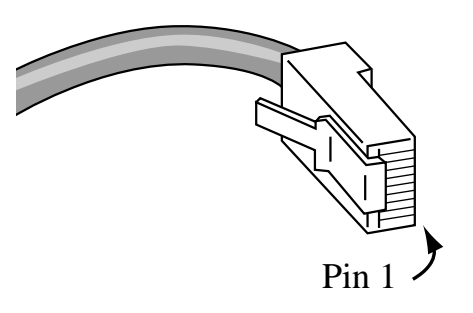

#### MAU MAU Hub Hub

 $2-4:MAU$  MAU

 $\overline{\phantom{a}}$ 

 $($ 

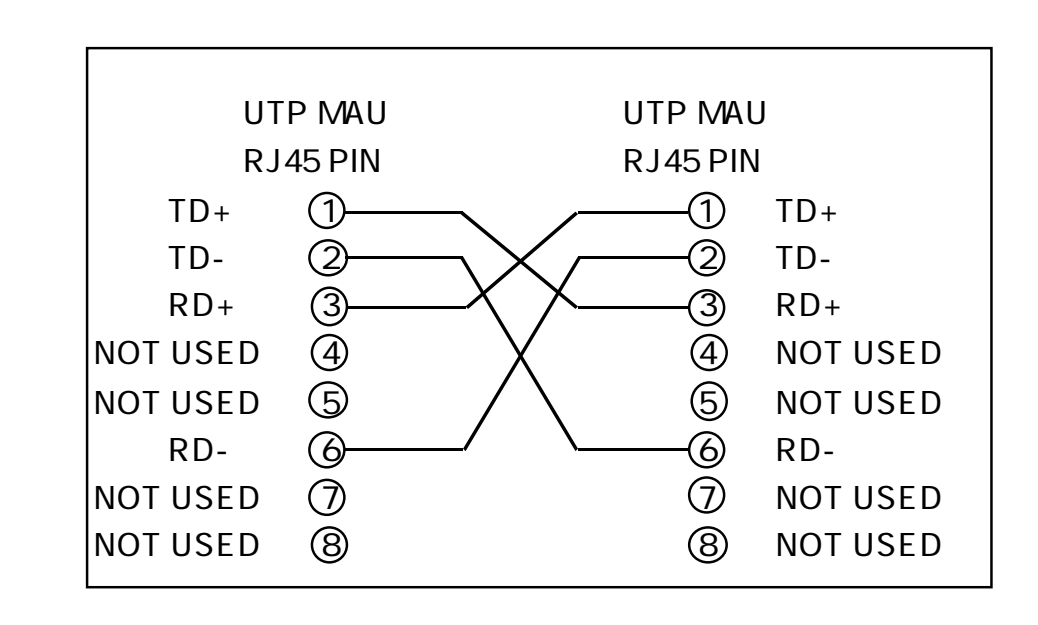

50 Pin Telco (CentreCOM 3612T) CentreCOM 3612T 50 pin Telco

2-5:50 Pin Telco

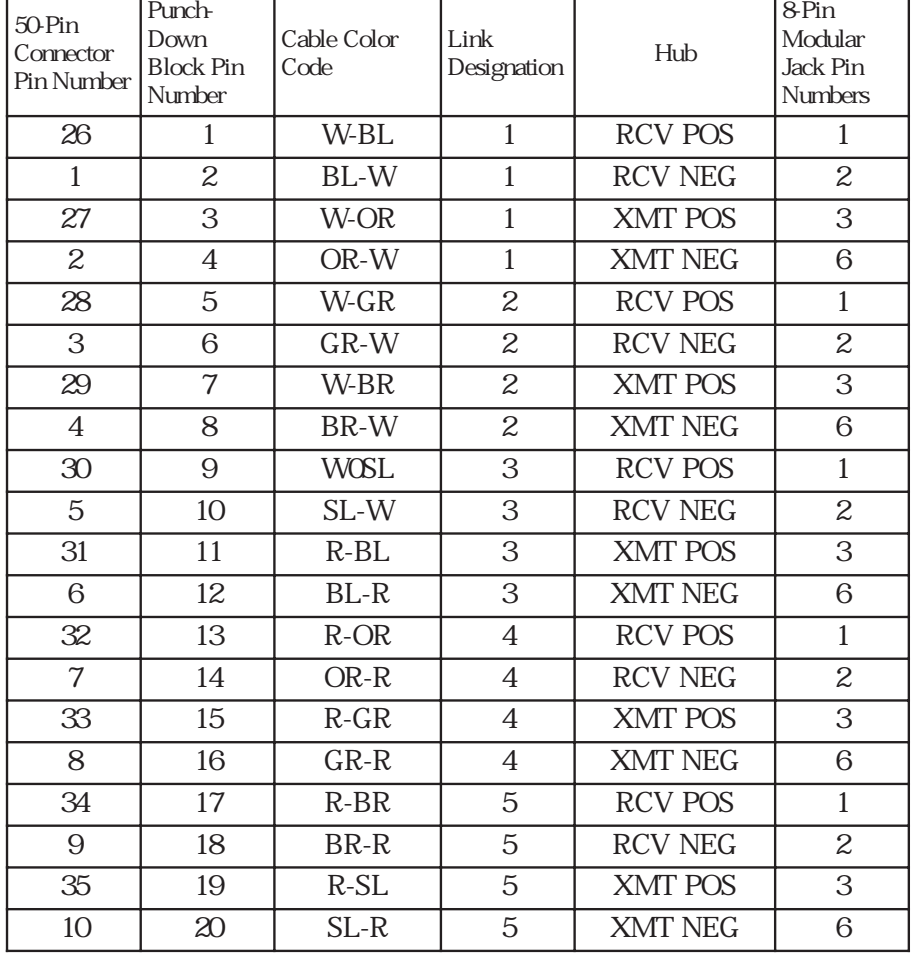

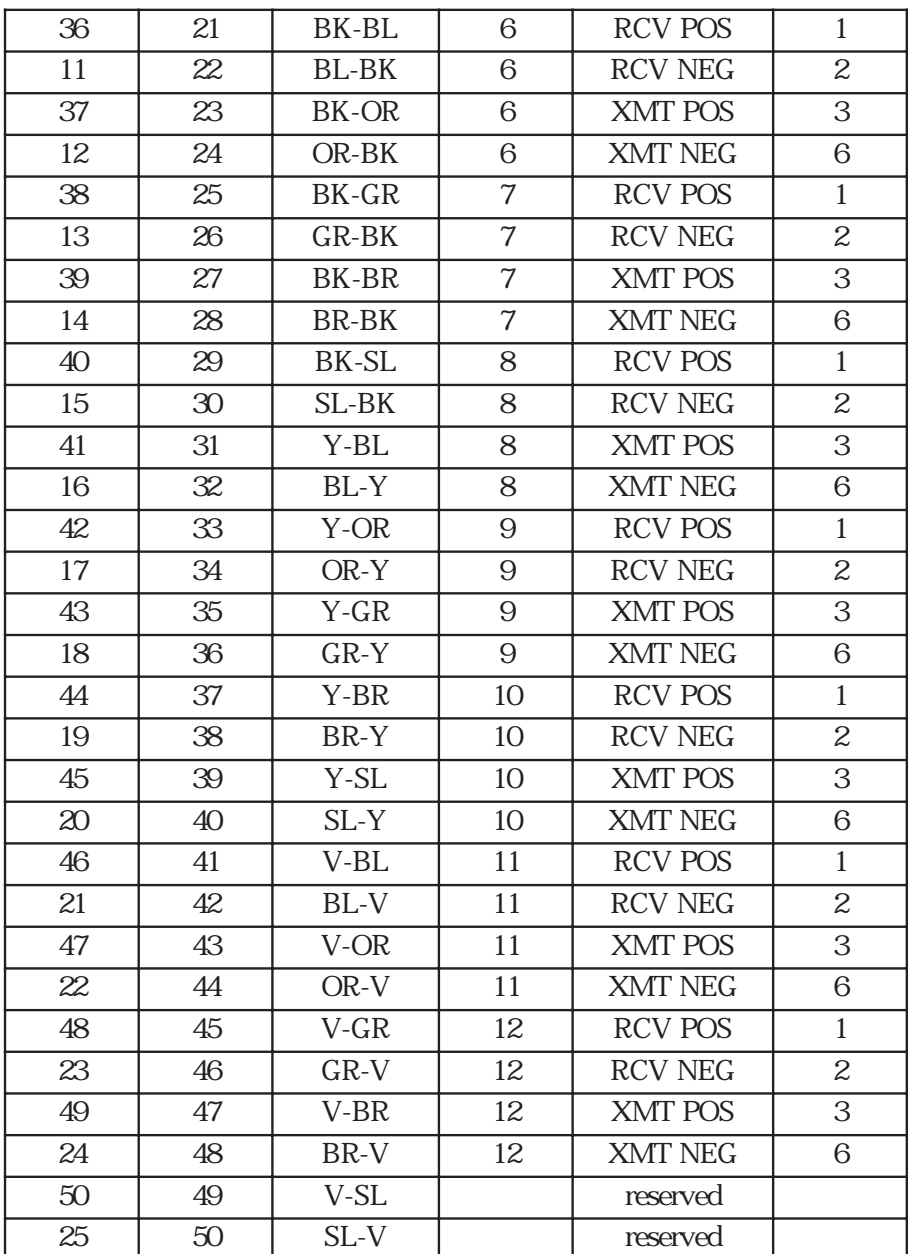

50pin Telco

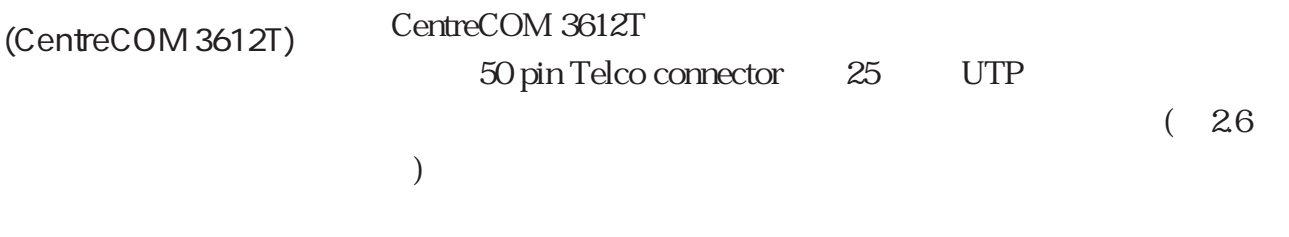

 $UTP$ 

 $2-6$ :Hub

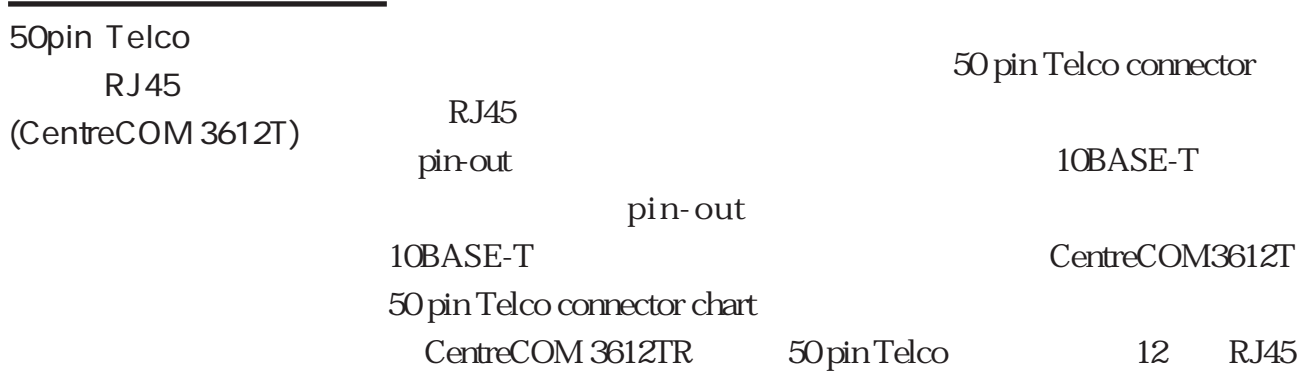

 $2 - 7:$ 

## 12 RJ45 (CentreCOM 3612TR)  $10BASE2$ (CentreCOM 3608) CentreCOM 3608 50  $1-8$ BNC BNC  $50$  ON た同軸シンワイヤケーブルにT字バルブ及び外部ターミネータを  $BNC$ OFF

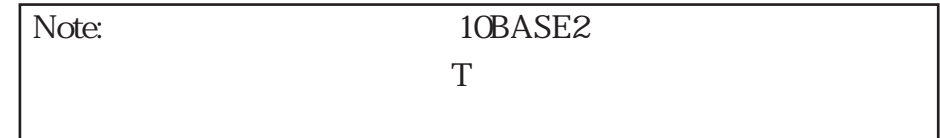

2-8:10BASE2 BNC

Fiber optic(10BASE-FL)

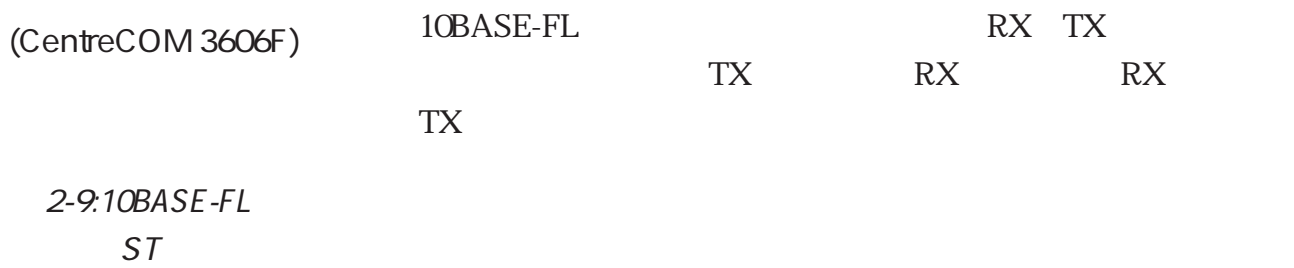

#### CentreCOM 3612T/3612TR/3624TR/3624TRS "PORTS" CentreCOM 3612T/3612TR/3624TR/3624TRS "PORTS"

10BASE-T

 $LED$ 

LINK()

RECEIVEING( ) LED  $( )$ 

PARTITIONED()

(CentreCOM 3612T)

3624TR、3624TRS)

COLLISION( )

(CentreCOM 3612T、3624TR、3624TRS)

 $NO$  LINK( $()$ 

10BASE-T

 $LED$ 

 $\overline{OFF}$ 

CentreCOM 3606F/3608 "PORTS"

 $LED$ 

ON LINE $($ )

RECEIVE()

COLLISION

#### POWER

CentreCOM 3600

## COLLISION(CentreCOM 3612T)

CentreCOM 3612T

SNMP MASTER

CentreCOM 3600 SNMP

## FAULT

ACTIVITY (CentreCOM 3612T) CentreCOM 3612T

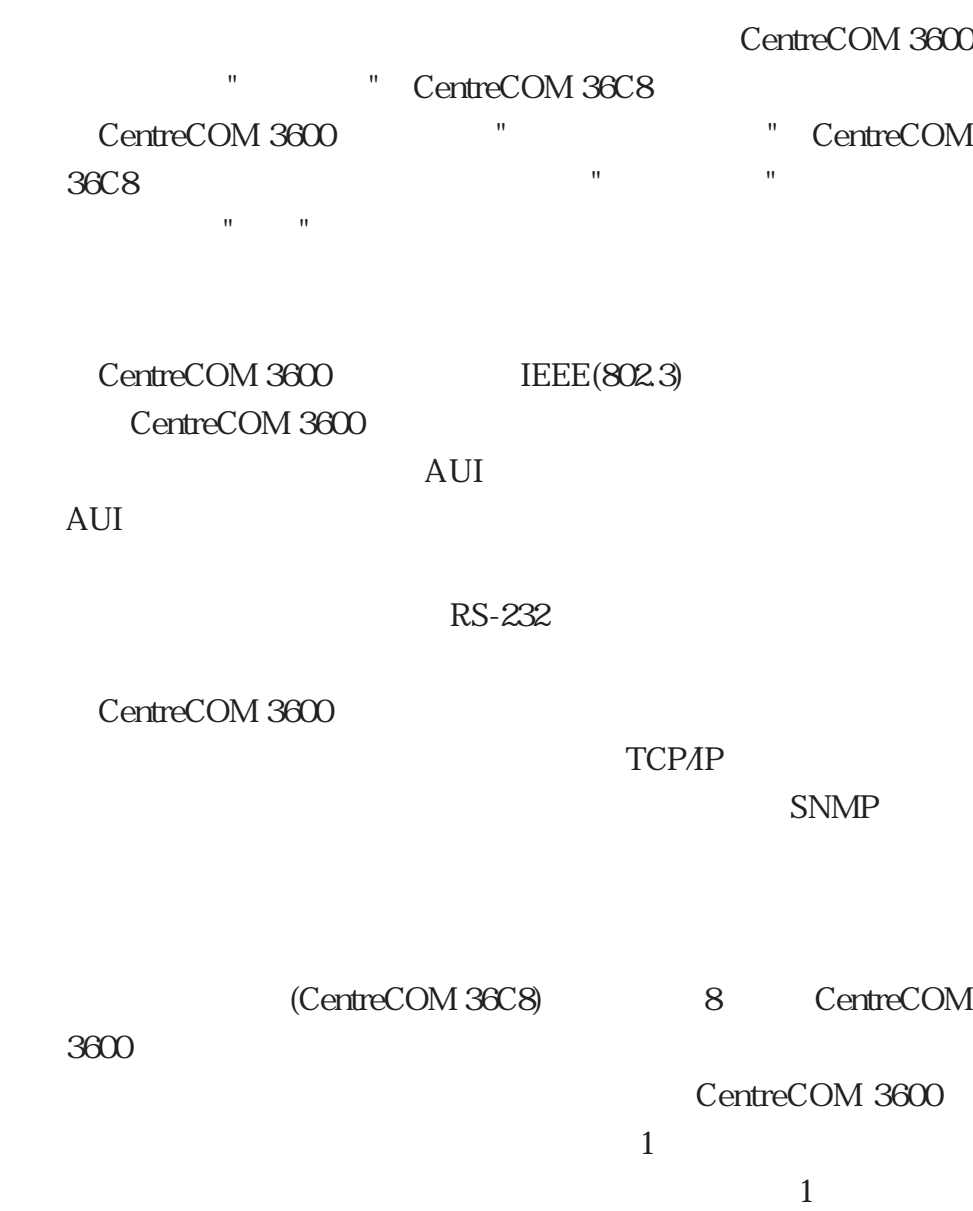

1 8  $1$  $1$  $\sim$  2  $\sim$ 

CentreCOM 3600

Note: LOCAL AGENT RS-232

## CentreCOM 36S4

CentreCOM 3600

(FLASH ROM) CentreCOM3600

CentreCOM 3600 CentreCOM 36S4

Note: CentreCOM 3600 CentreCOM 36S4

CentreCOM 3600

上の、特定のCentreCOM 3600シリーズ、もしくは全ての Centre

COM 3600

CentreCOM 3600 CentreCOM 3600

CentreCOM 3600

 $IP$ 

Note:  $\blacksquare$ 

CentreCOM 3600

CentreCOM 3600

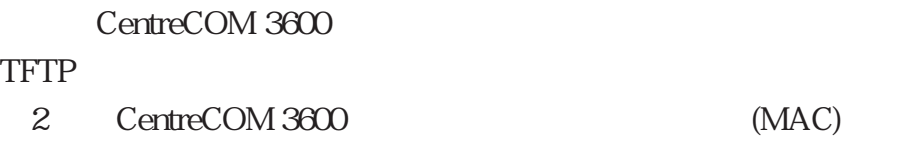

CentreCOM 3600 IP

 $IP$ 

CentreCOM 3600

1. RS-232

2. Telnet

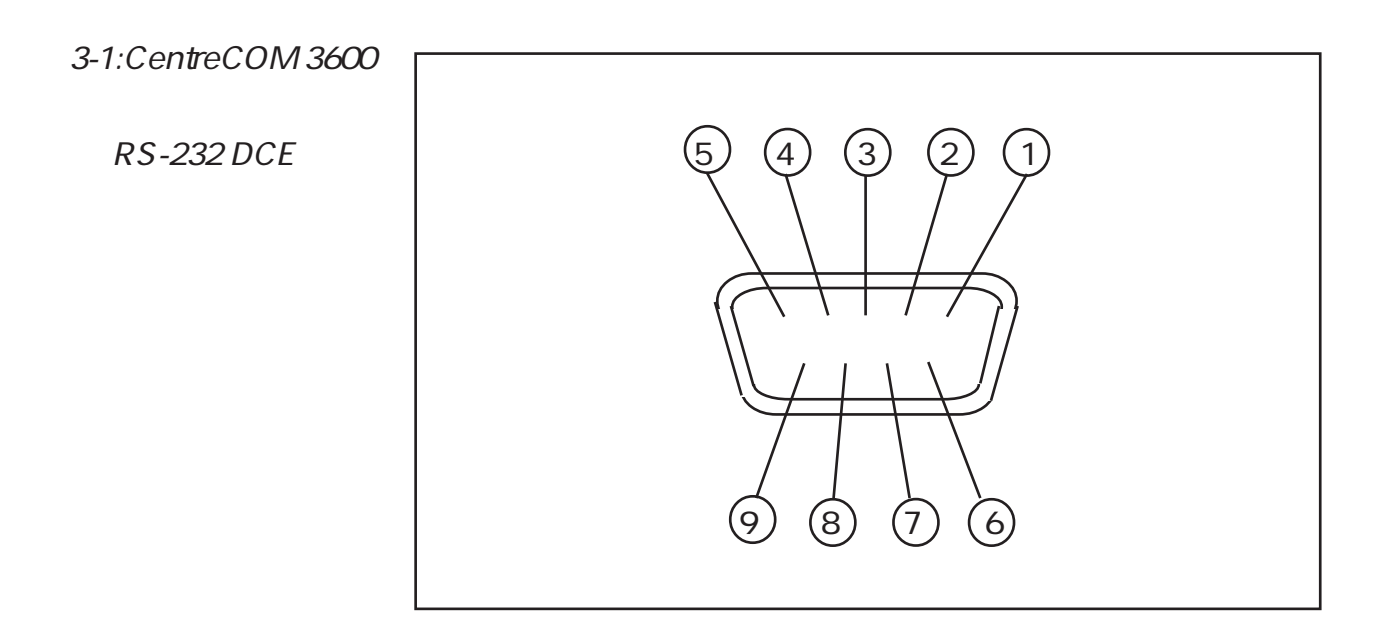
RS-232

í

CentreCOM 3600

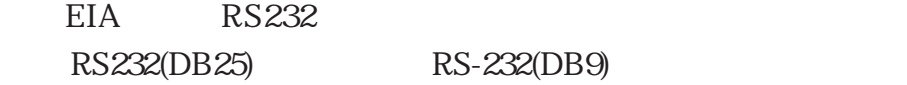

#### CentreCOM 3600 DCE

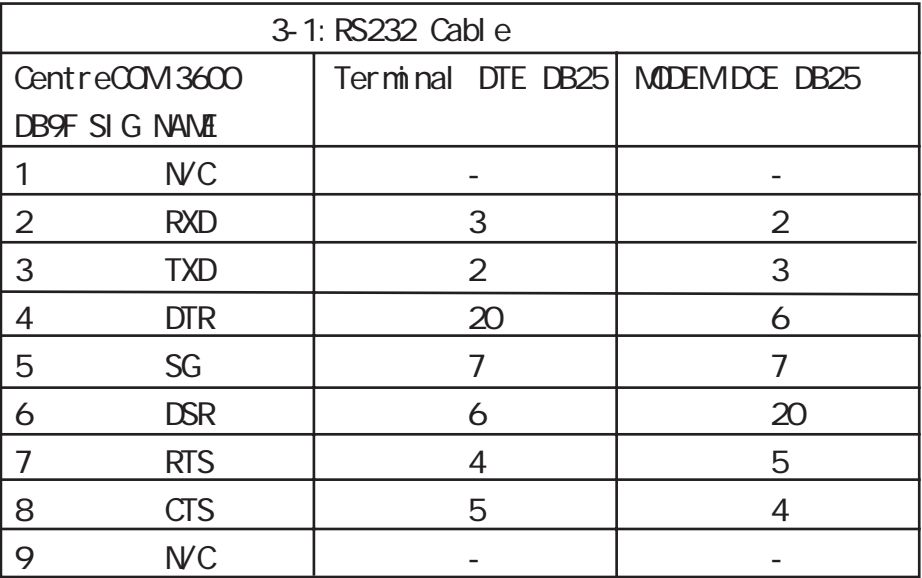

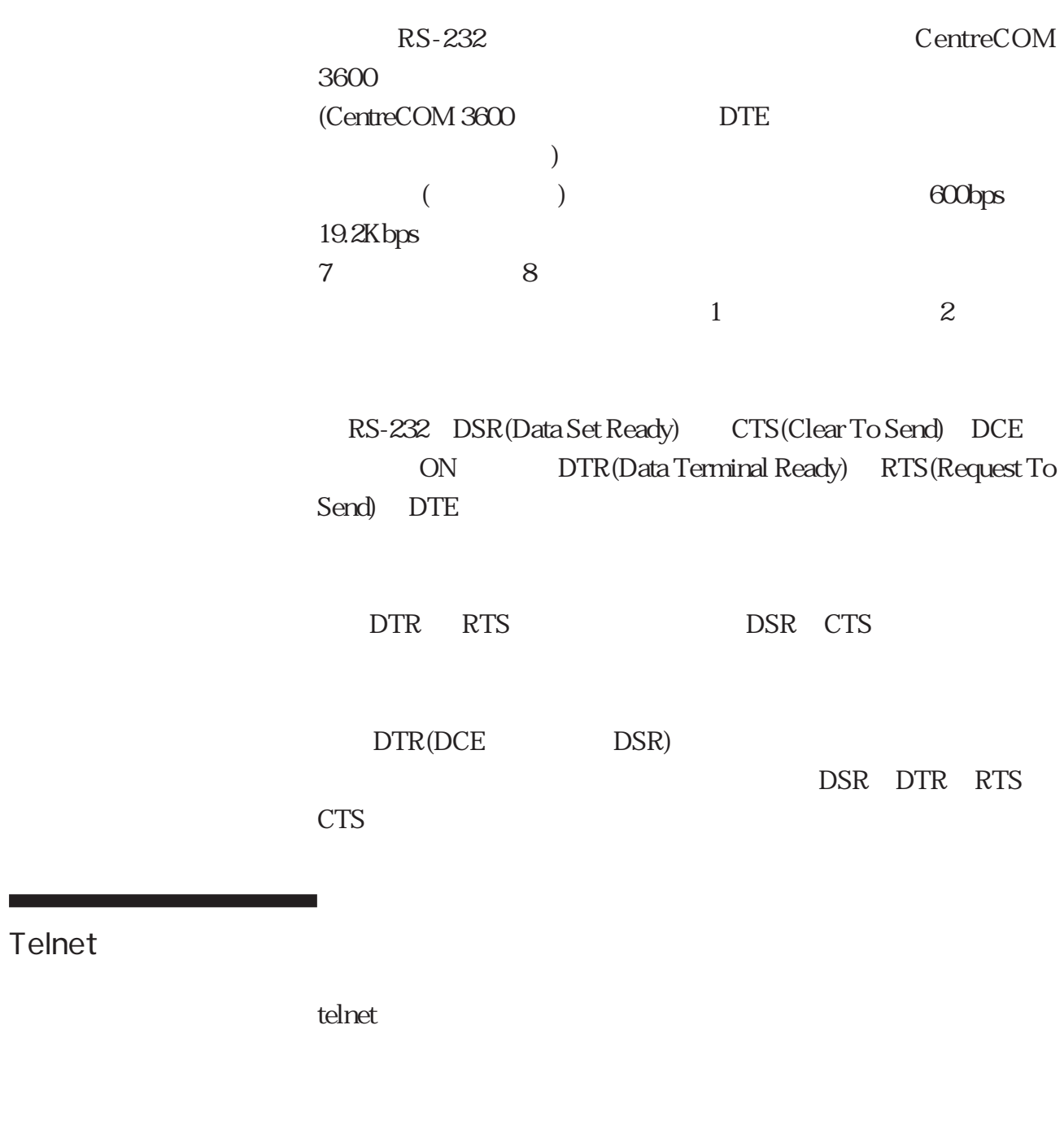

telnet telnet **Telnet** 

 $"q"$ 

3-2 ASCII

 $\boldsymbol{\mathrm{ASCII}}$ 

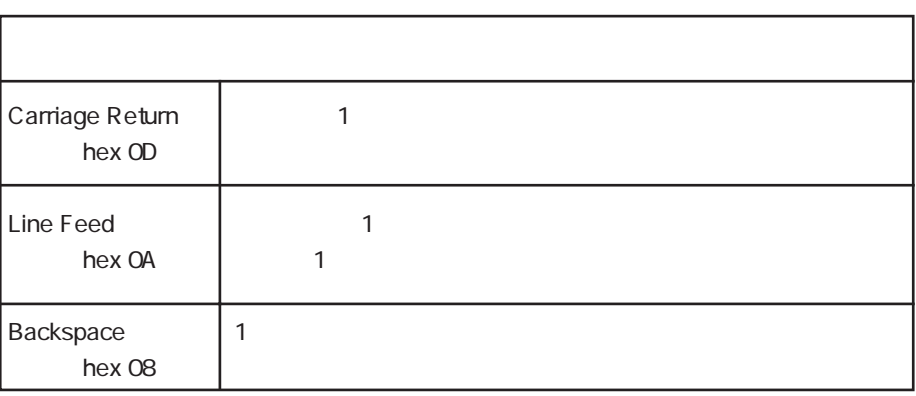

た特殊制御シーケンス(エスケープシーケンス)を利用することも

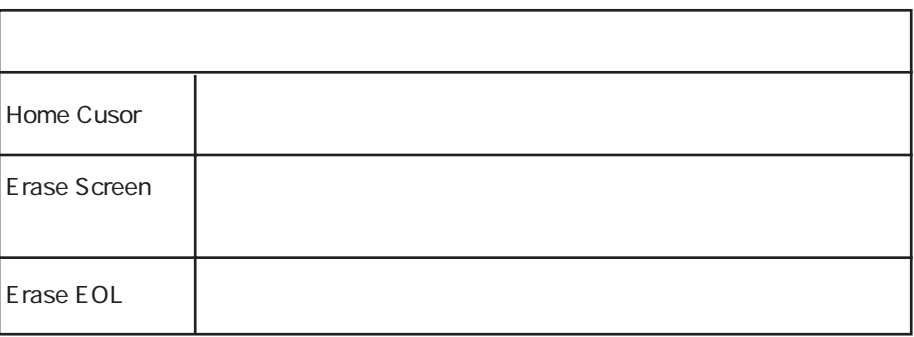

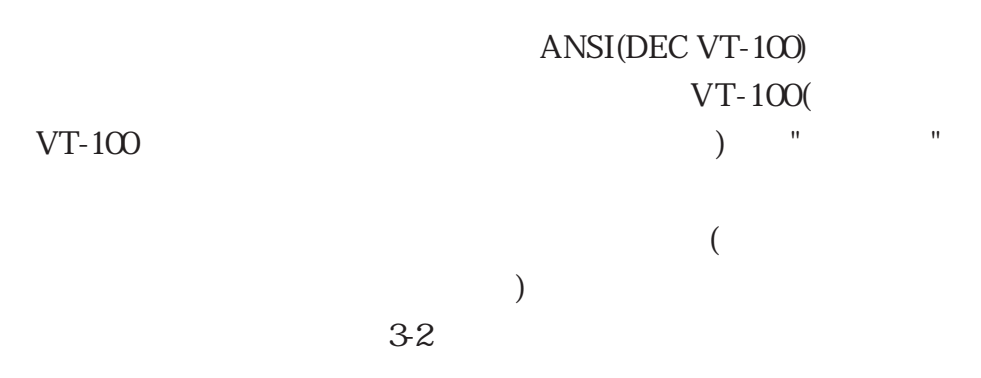

 $VT100$ 

 $80\times 24$ 

 $($ 

が、一回に一行ずつ表示する"グラスタイプ"端末には、この様な

 $($ 

AT90C03 MPR

 $802.3$   $MIB$ 

### CentreCOM 3600

 $(MIB)$ 

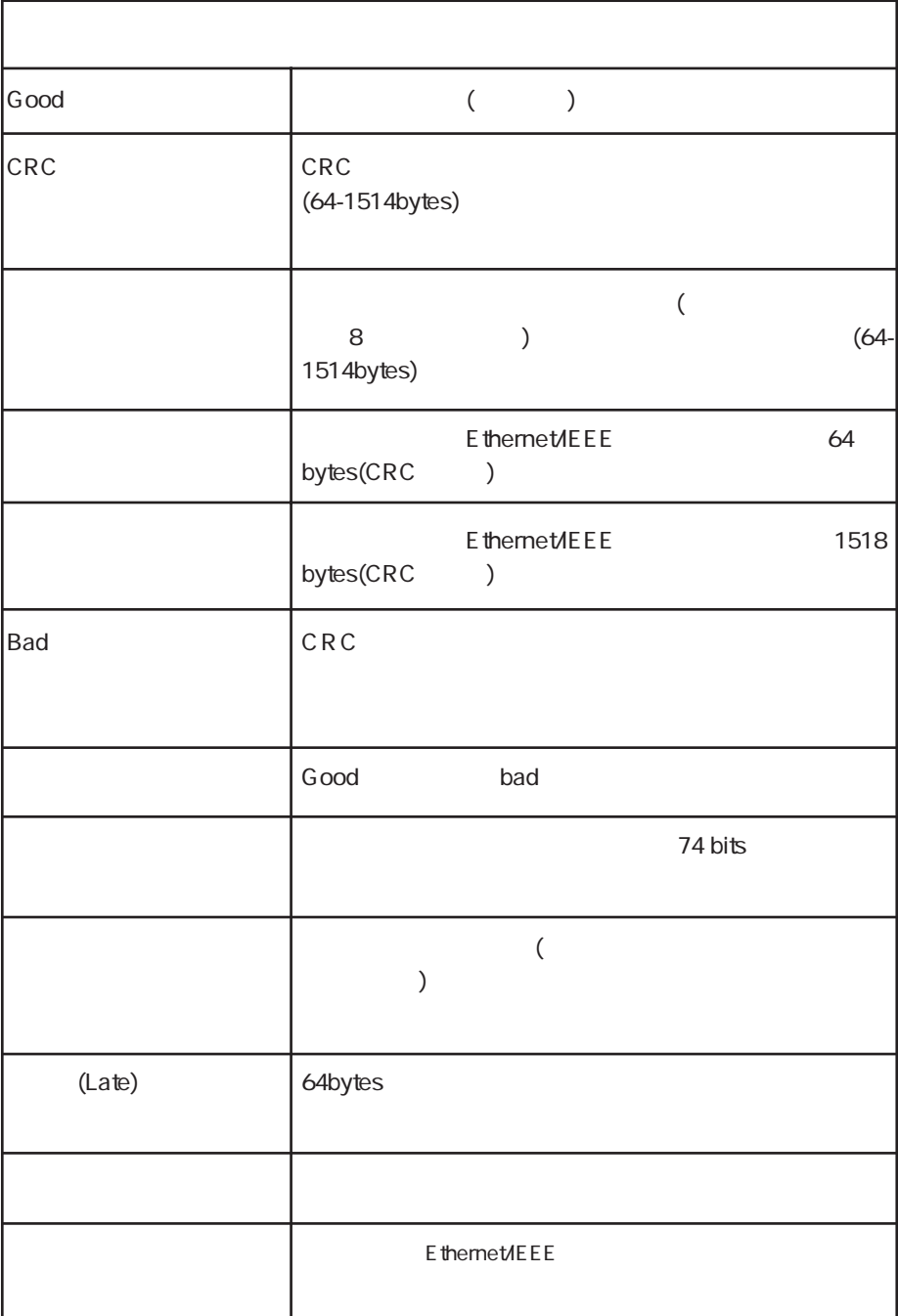

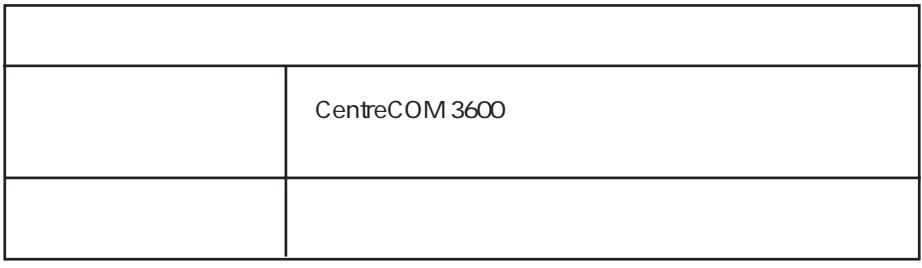

 $/$ 

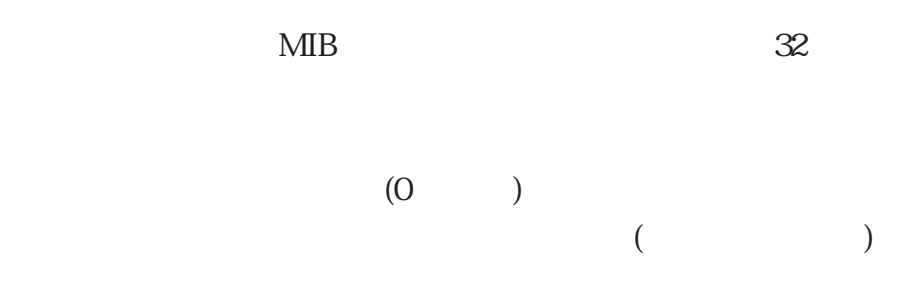

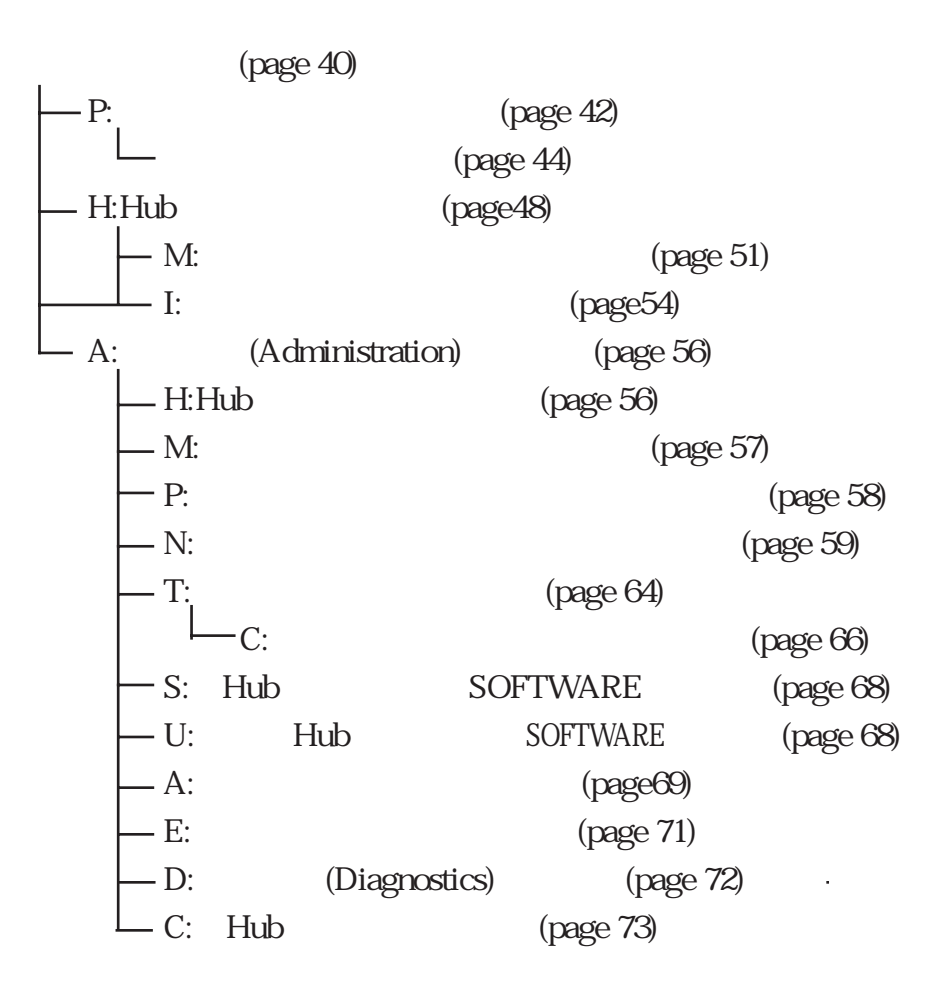

 $\sqrt{a^2 + b^2}$ 

RS-232

telnet

 $\overline{y}$ 

 $2$ 

telnet

 $($ 

RS-232

CentreCOM

 $3600$ 

 Alpha Beta GAmma GRemlin

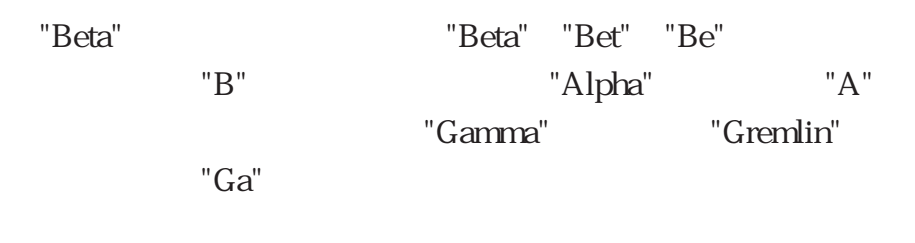

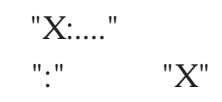

CentreCOM 3600

 $(1-13)$ 

 $"$ ?"

 $t$ rol-C"

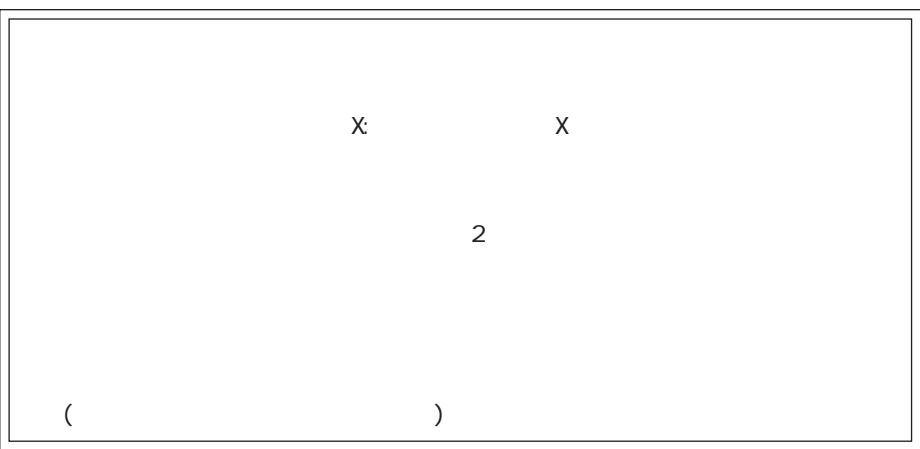

"ESC" "Con-

 $\sqrt{a}$ 

CentreCOM 3600

CentreCOM 3600

 $/$ 

 $20 \hspace{1.5cm} 10$ EEPROM

Note: SJIS

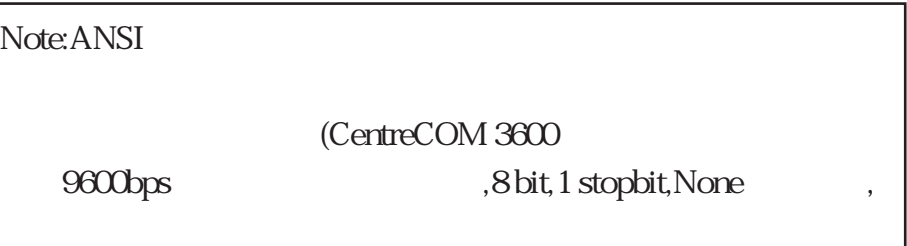

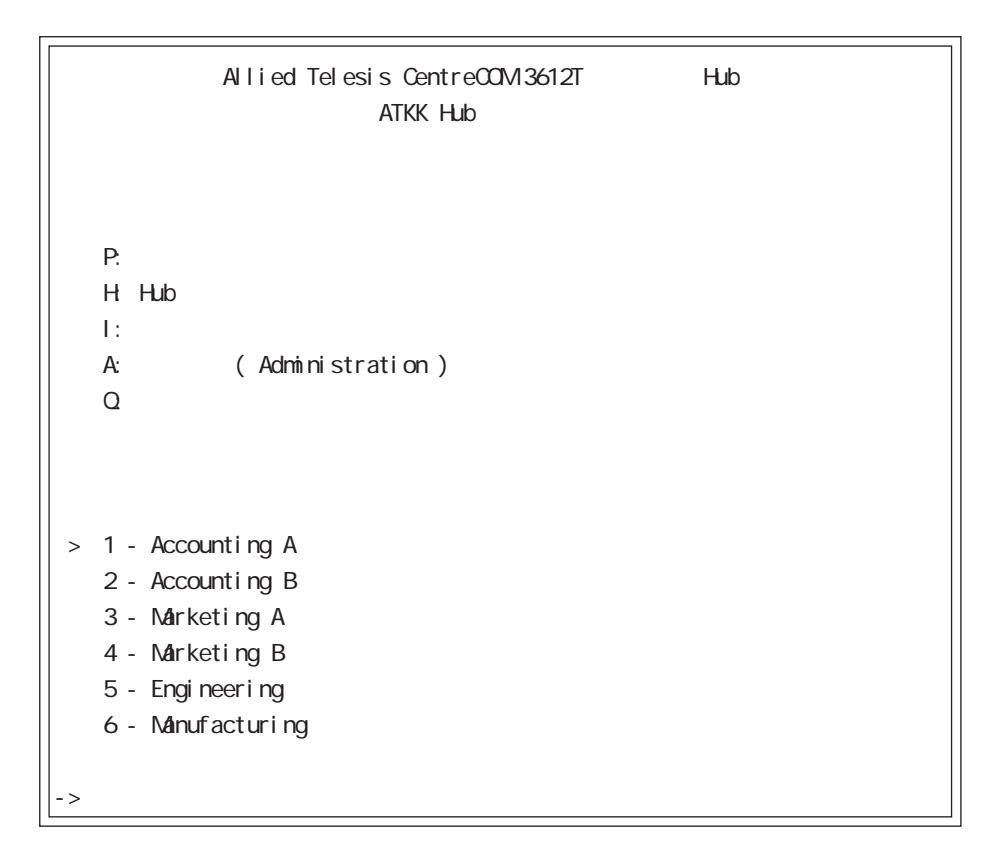

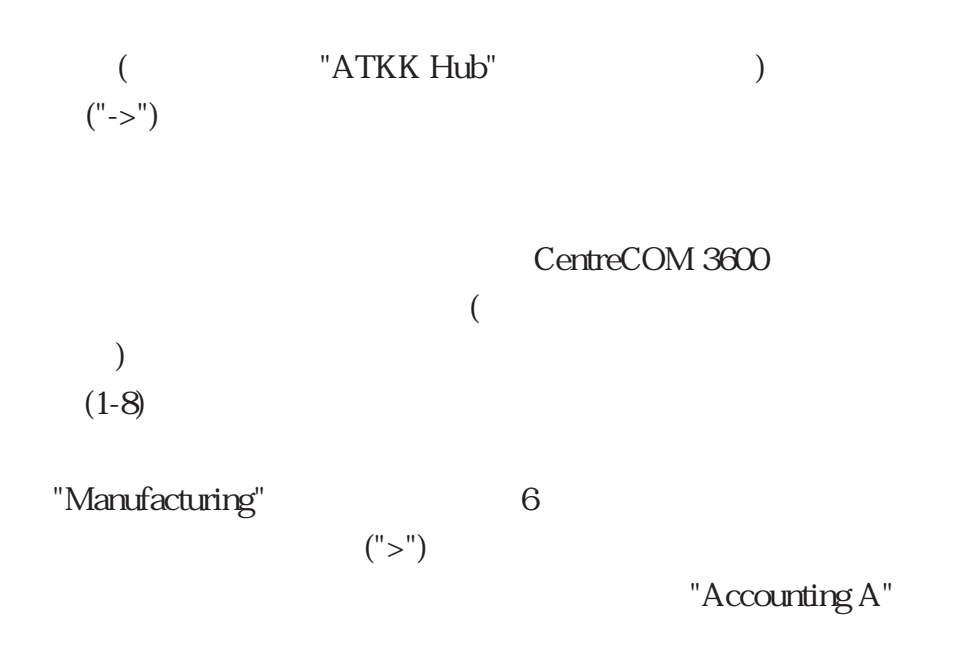

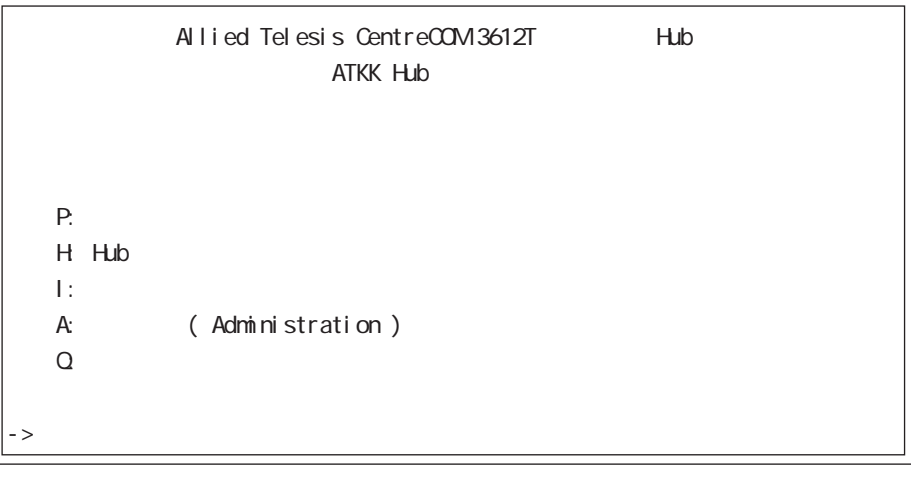

 $\mathcal{R}^{\text{max}}$ " and "state" extension and "state" extension and "state" extension and "state" extension and "state" extension and "state" extension and "state" extension and "state" extension and "state" extension and "st

("listen"

 $($ 

telnet telnet

- 41 -

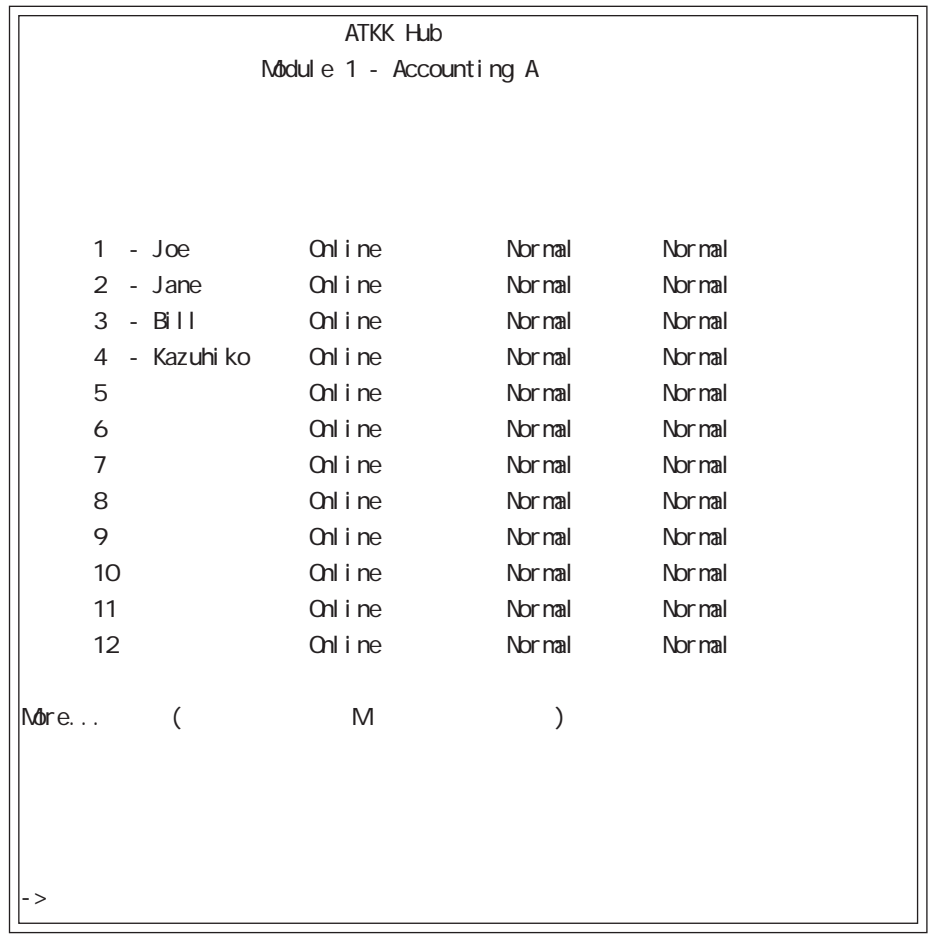

 $\overline{R}$ )  $13 \t m$ 

Link Pulse

UTP Link Test Online  $\begin{tabular}{ll} \multicolumn{2}{c}{\text{Offline}}\\ \multicolumn{2}{c}{\text{Offline}}\\ \multicolumn{2}{c}{\text{Offline}}\\ \multicolumn{2}{c}{\text{Defline}}\\ \multicolumn{2}{c}{\text{Defline}}\\ \multicolumn{2}{c}{\text{Defline}}\\ \multicolumn{2}{c}{\text{Defline}}\\ \multicolumn{2}{c}{\text{Defline}}\\ \multicolumn{2}{c}{\text{Defline}}\\ \multicolumn{2}{c}{\text{Defline}}\\ \multicolumn{2}{c}{\text{Defline}}\\ \multicolumn{2}{c}{\text{Defline}}\\ \multicolumn{2}{c}{\text{Defline}}\\ \multicolumn$ 

Link Pulse

"--" Link Integrity Test (Link Test  $\overline{\phantom{a}}$  $(1)$  and  $(2)$  and  $(3)$  and  $(4)$ 

 $\sim$  $)$ 

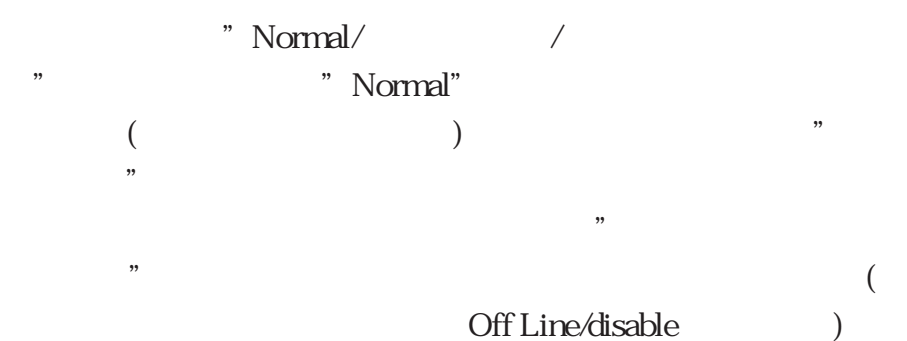

UTP Normal/ Reveresed/Corrected Normal Reversed (Polarity Correction Mode ) Corrected ( **Polarity Correction** Mode that the extension of the extension of the extension of the extension of the extension of the extension of the extension of the extension of the extension of the extension of the extension of the extension of the exte  $(1)$  and  $(2)$  and  $(3)$  and  $(4)$ 

> ("ANSI" ) LOCAL Agent REMOTE Agent

"AUI" )

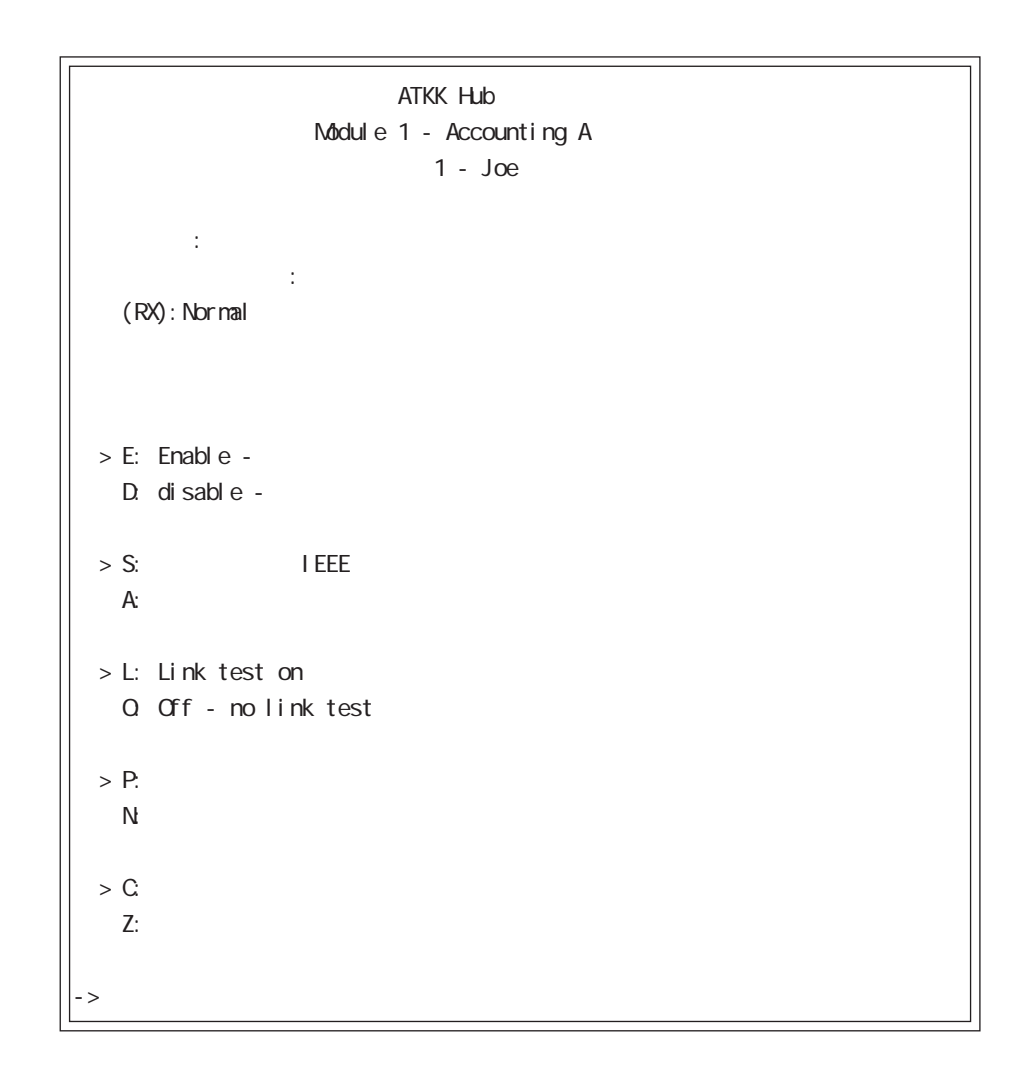

 $\mathcal{L}$ 

 $(\text{``}>^{\text{''}})$ 

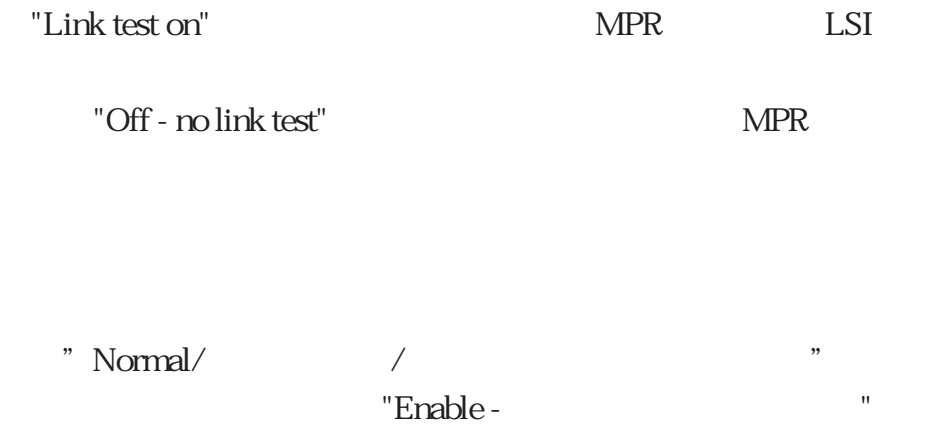

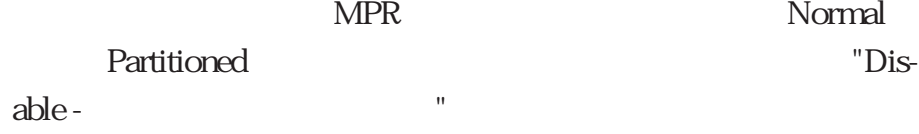

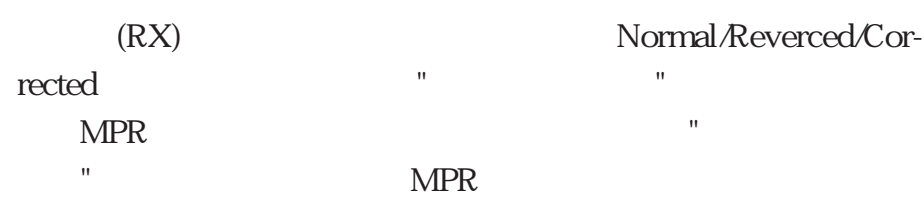

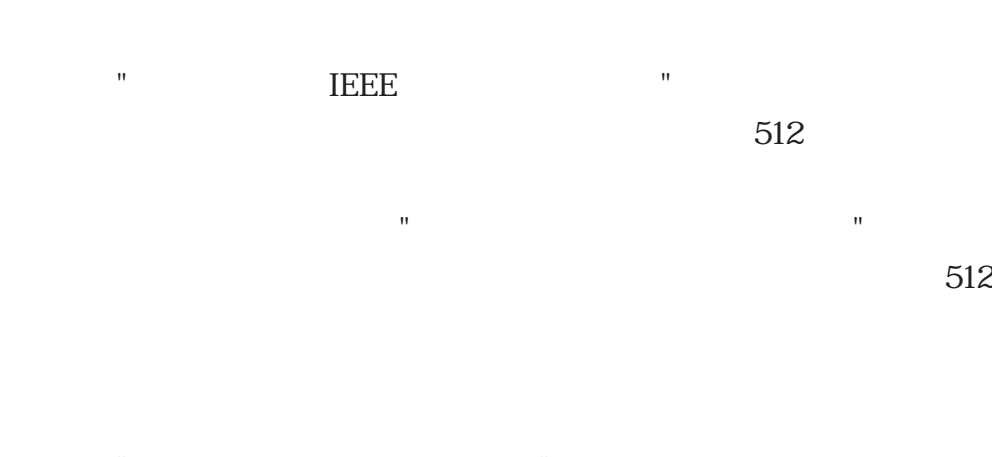

 $\mathbf{e}$ " "ポートネーム変更"は、このポートに新しいシンボル名を設定

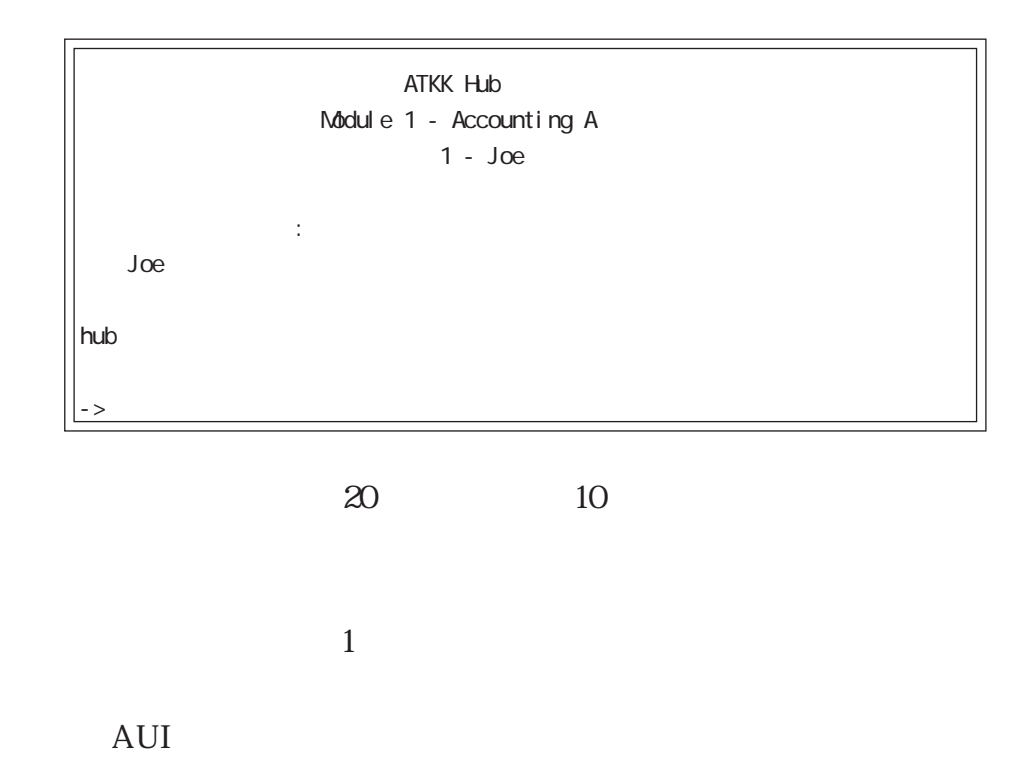

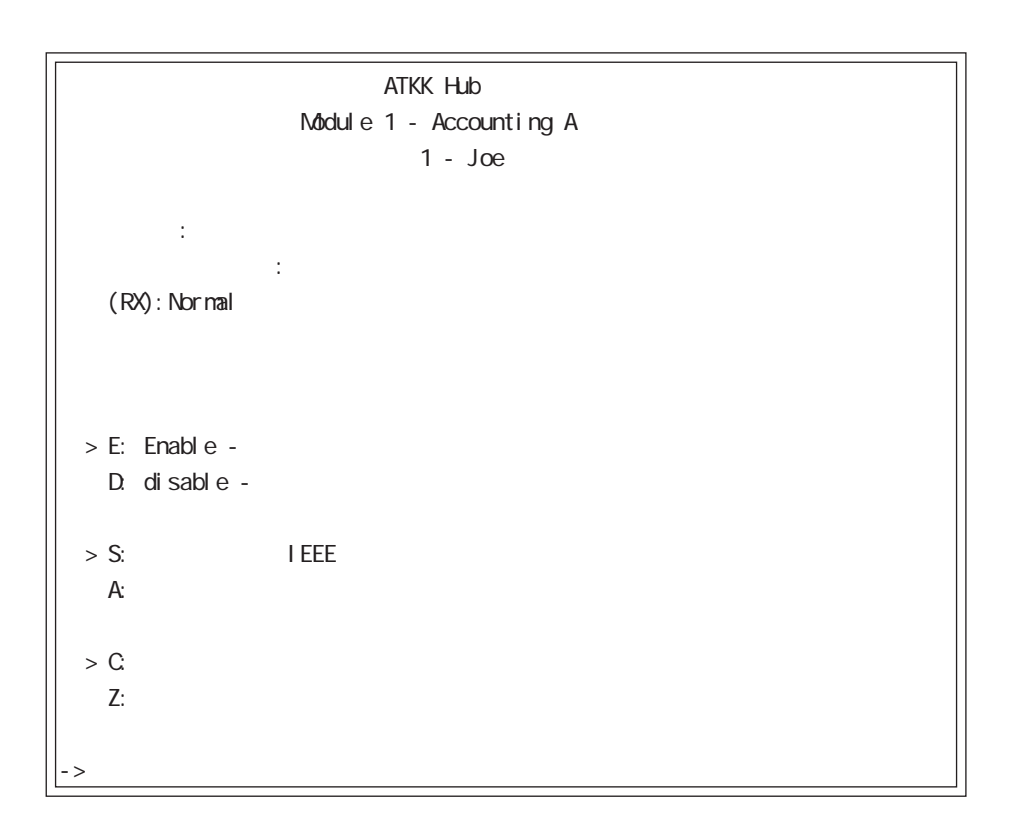

Hub

í

 $"Hub$   $"$ 

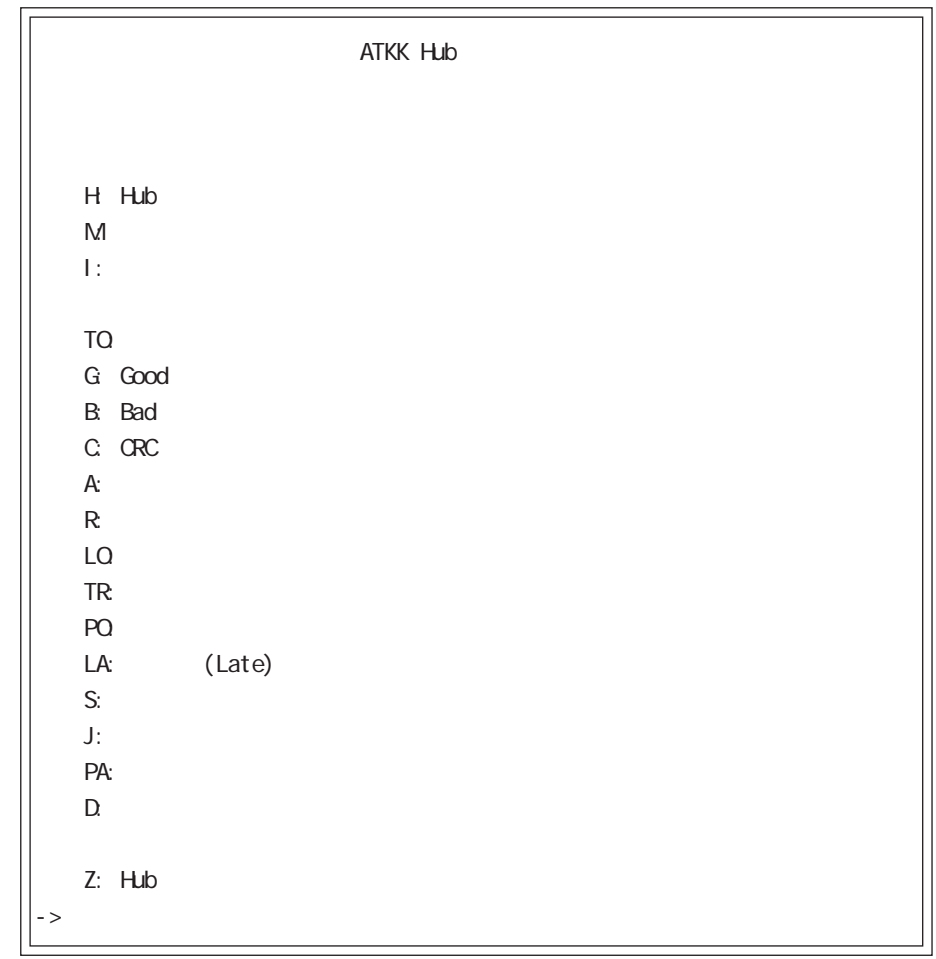

す。"モジュール別統計情報"オプションは、いくつかのモジュー

"Hub "

 $\mathbf{H} = \mathbf{H} \times \mathbf{H}$  "  $\mathbf{H} = \mathbf{H} \times \mathbf{H}$ " (here  $\mathbf{H} = \mathbf{H} \times \mathbf{H}$ "は、選択されたポートの動作概要を表示します。表示されてい

### "Hub "

"
<sub>"</sub>
<sub>"</sub>
CentreCOM 3600

# Hub

#### Hub "Hub "

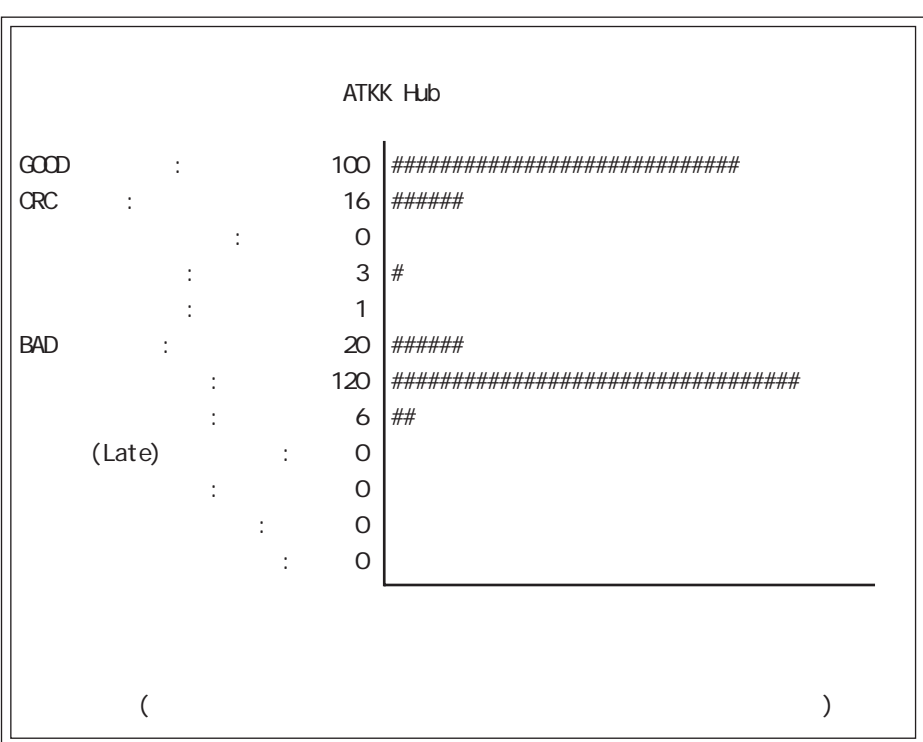

Hub

 $Hub$ 

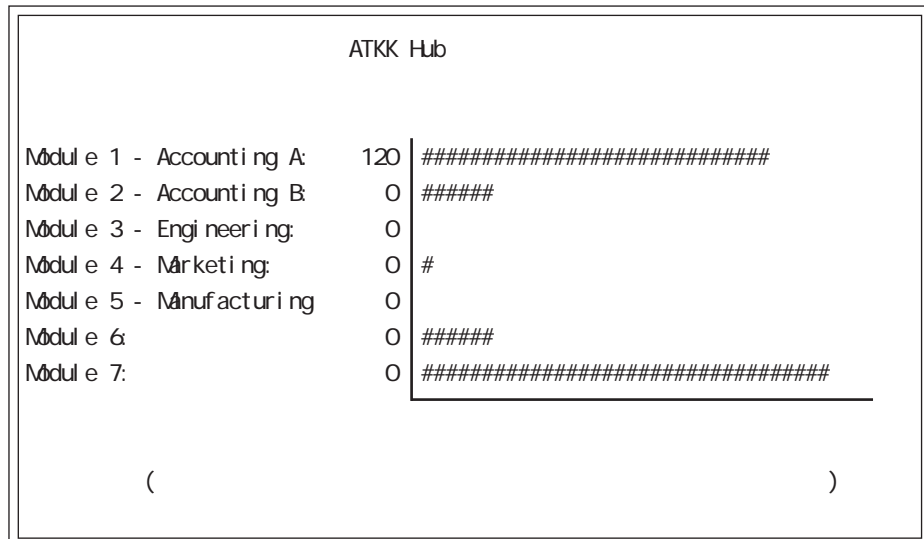

CentreCOM 3600 せん。そのかわりに、Hub統計情報メニューで個々の統計カウン Hub "

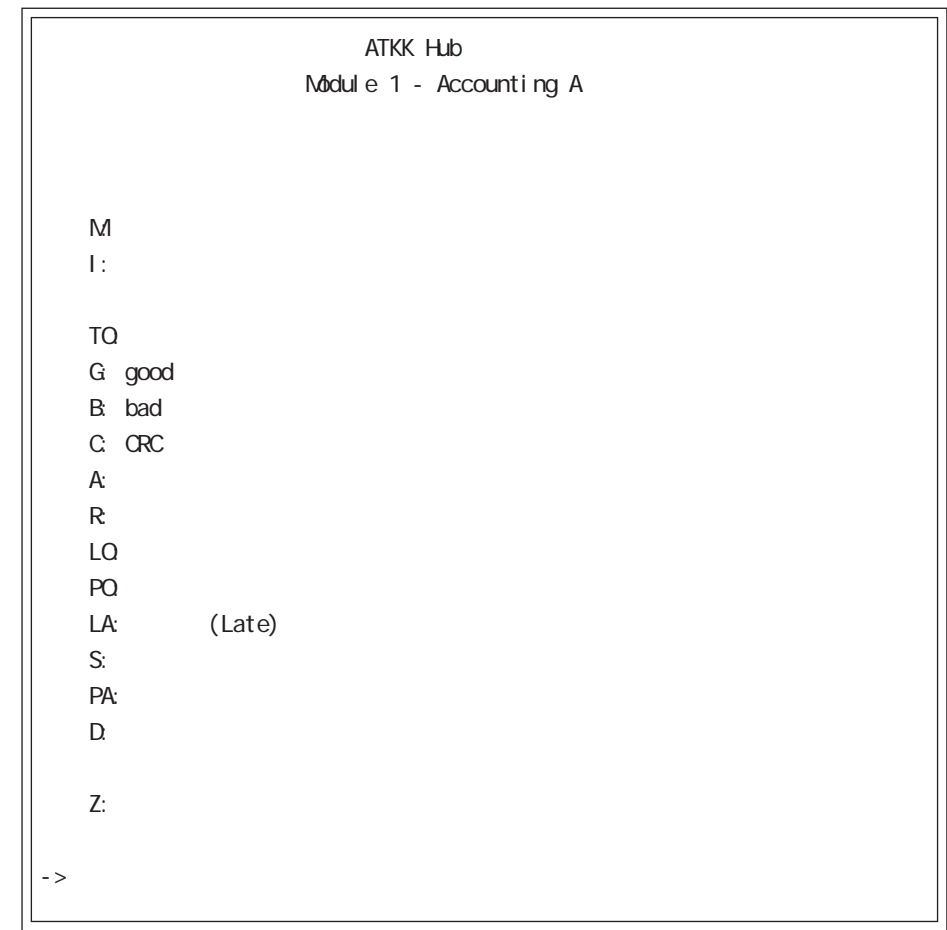

 $\mathbf{u}$  $\mathbf{u} = \mathbf{u}$ 

 $\mathbb{R}^n$ 

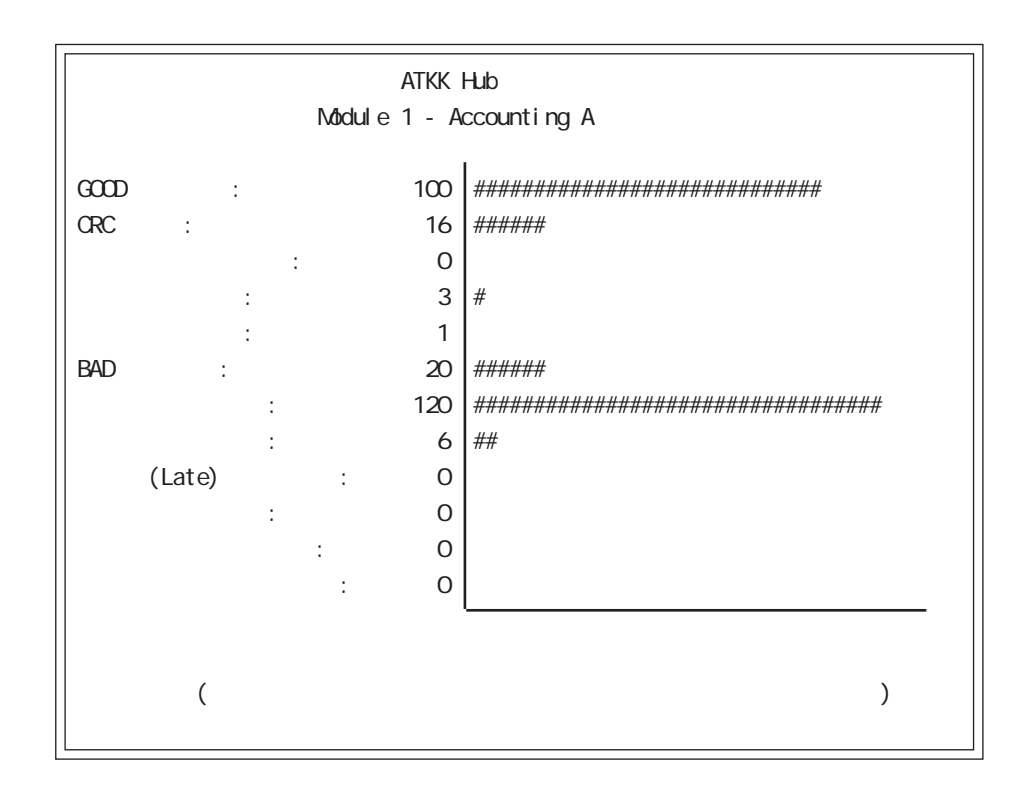

 $\mathbb{R}^n$  and  $\mathbb{R}^n$  and  $\mathbb{R}^n$  and  $\mathbb{R}^n$  and  $\mathbb{R}^n$  and  $\mathbb{R}^n$ 

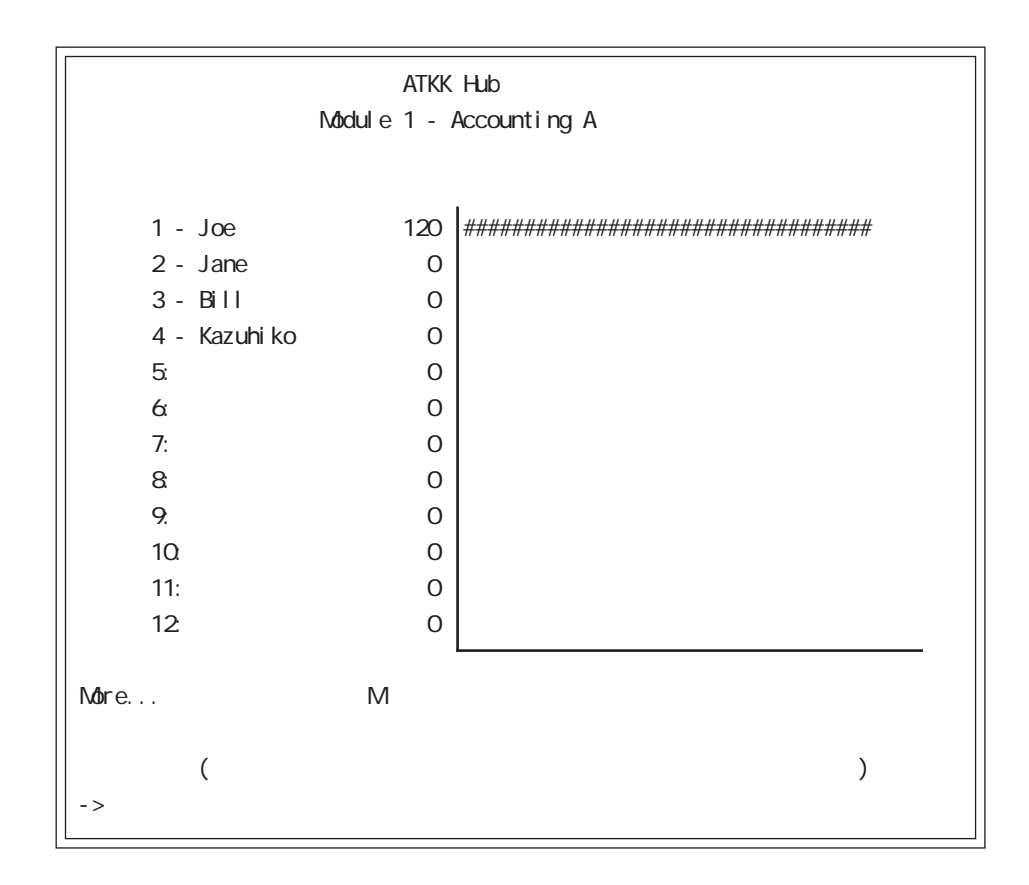

 $13 \text{ m}$ 

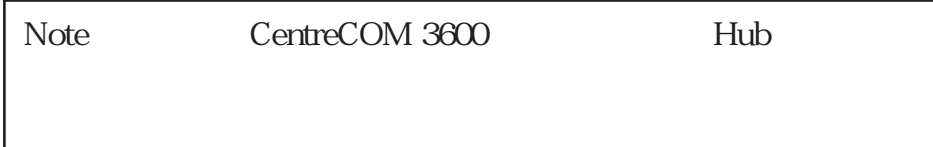

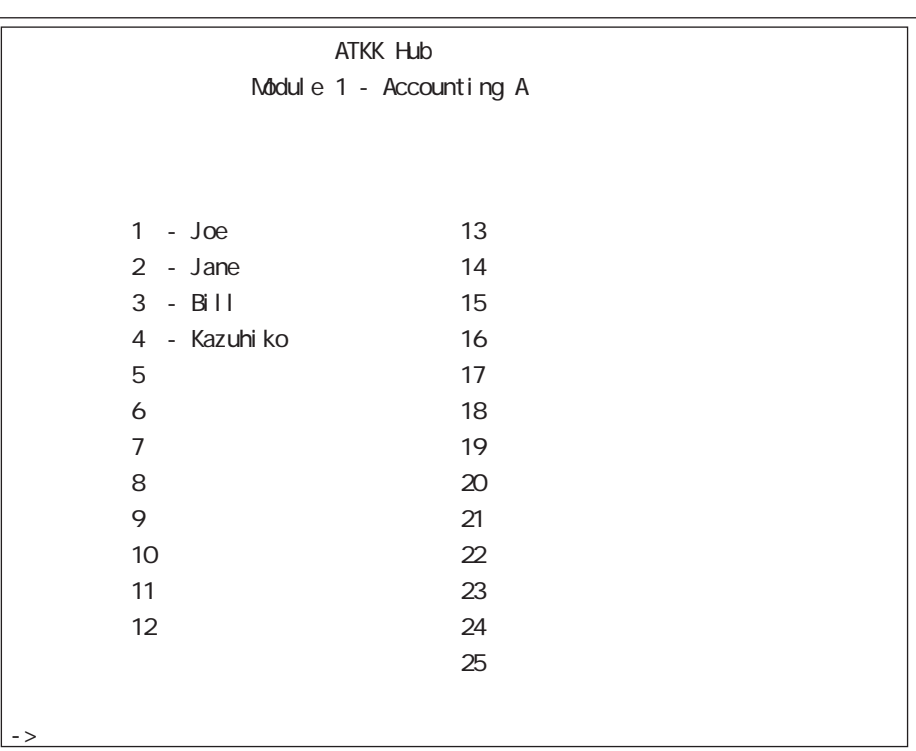

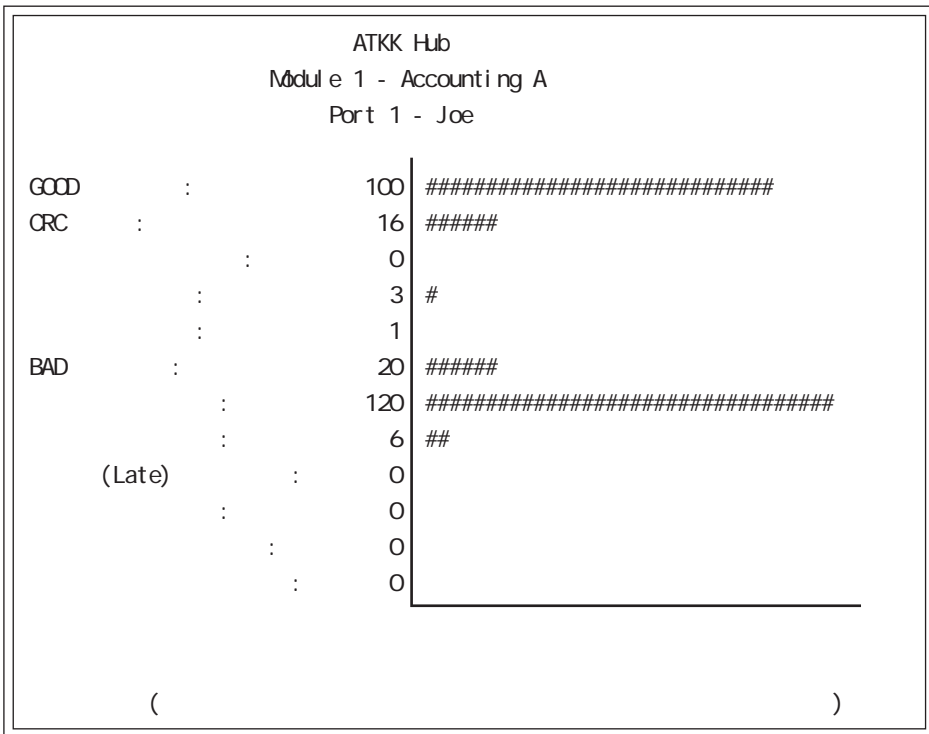

 $Hub$   $''$   $''$   $''$   $''$ 

(Administration)

(Administration)

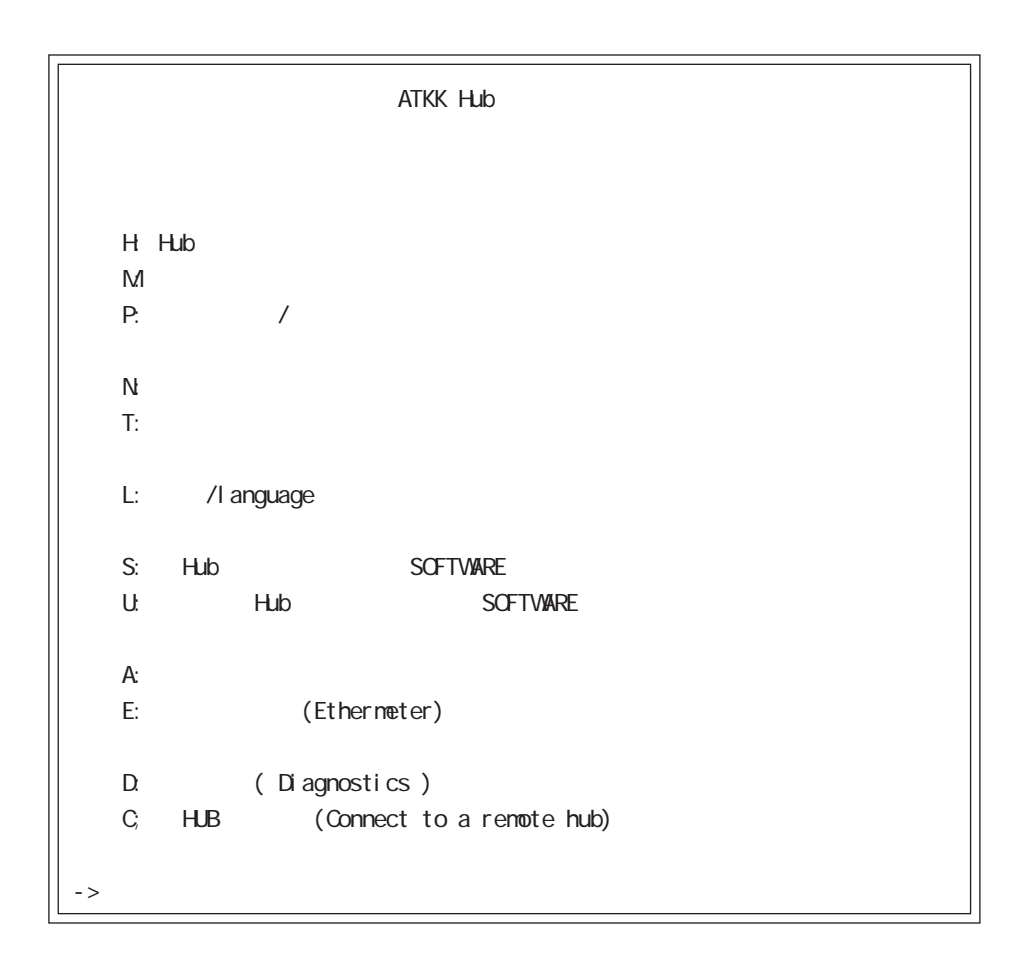

*l*anguage

Hub

(Administration) "Hub "

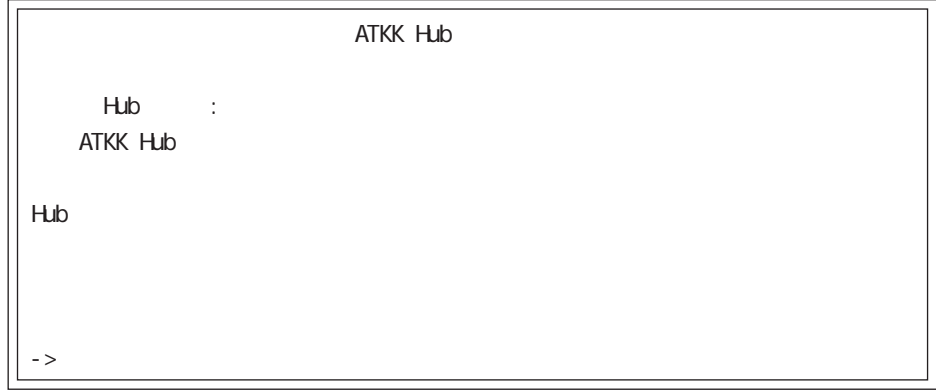

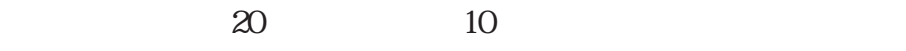

 $1$ 

ー<br>
<sub>"</sub><br>
"トールネーム"

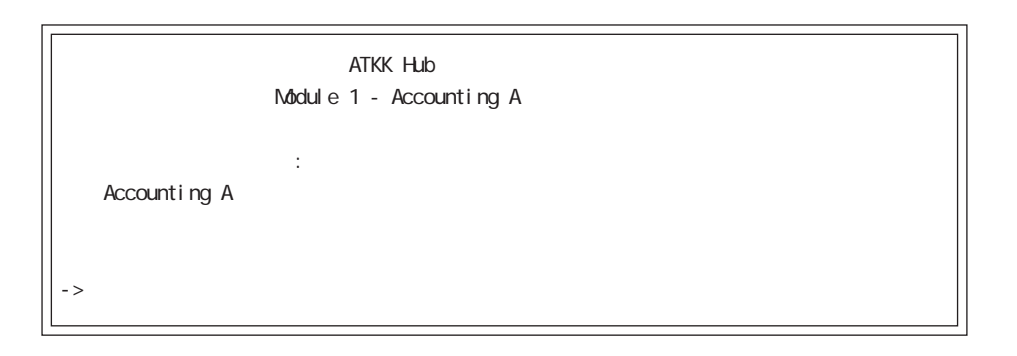

 $20 \t 10$ 

 $\frac{1}{\sqrt{2\pi}}$ 

(Administration) "インフード

"を選択したときには、以下のようなメニューが表示されます。

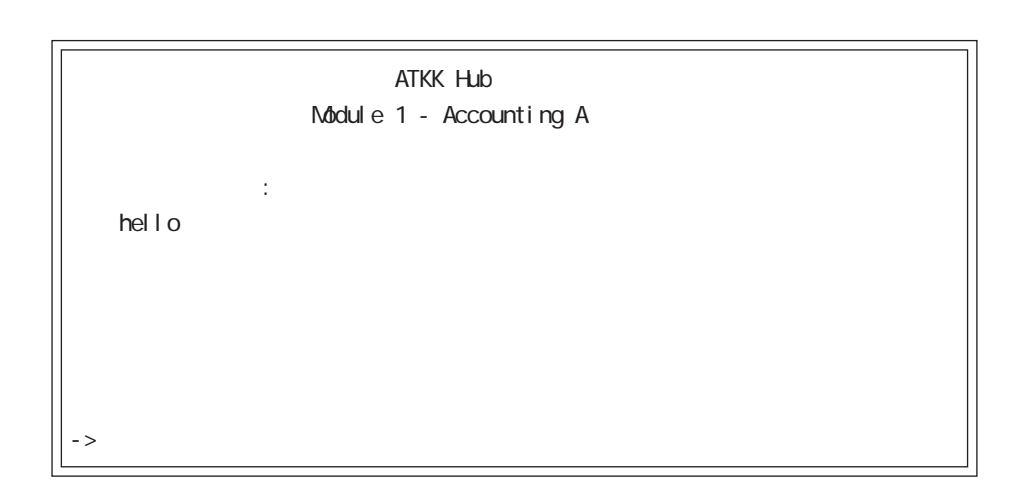

 $20 \t 10$ 

 $1$ 

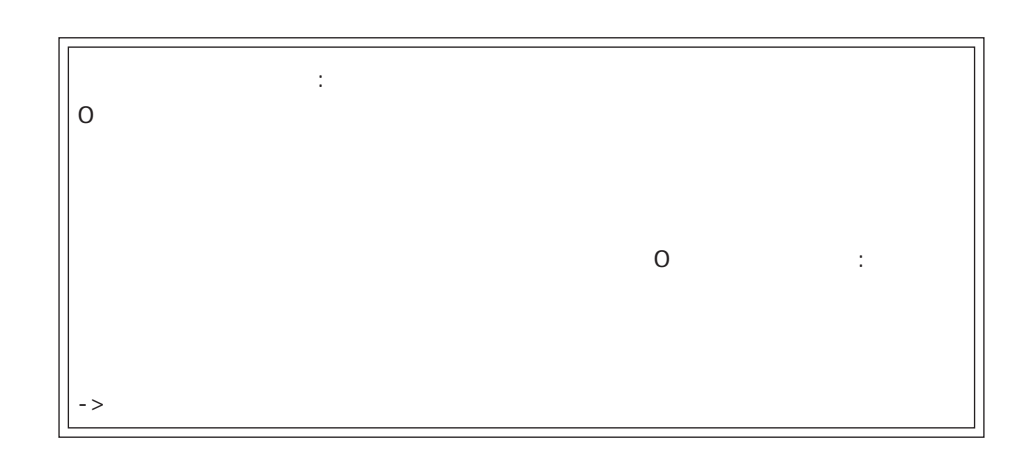

0 32000

 $\overline{0}$ 

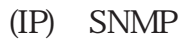

TCP/IP

"ネットワークパラメータ"オプションは、インターネットプ

へのネットワークパラメータ

## CentreCOM 3600 (TCP/IP)

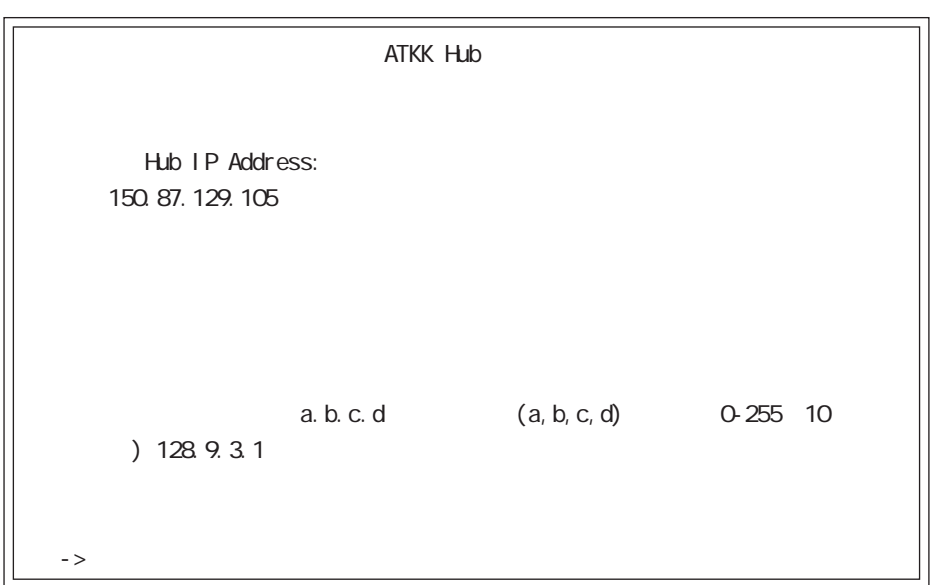

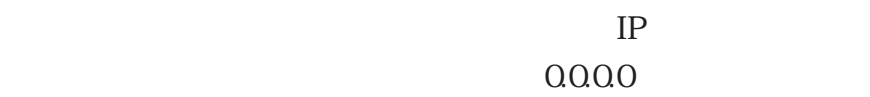

- 59 -

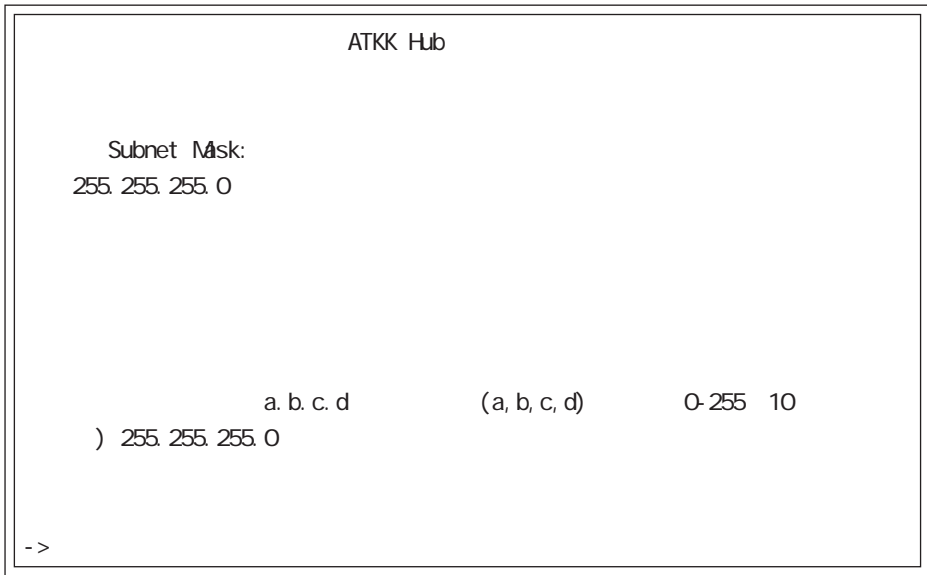

## $0.000$

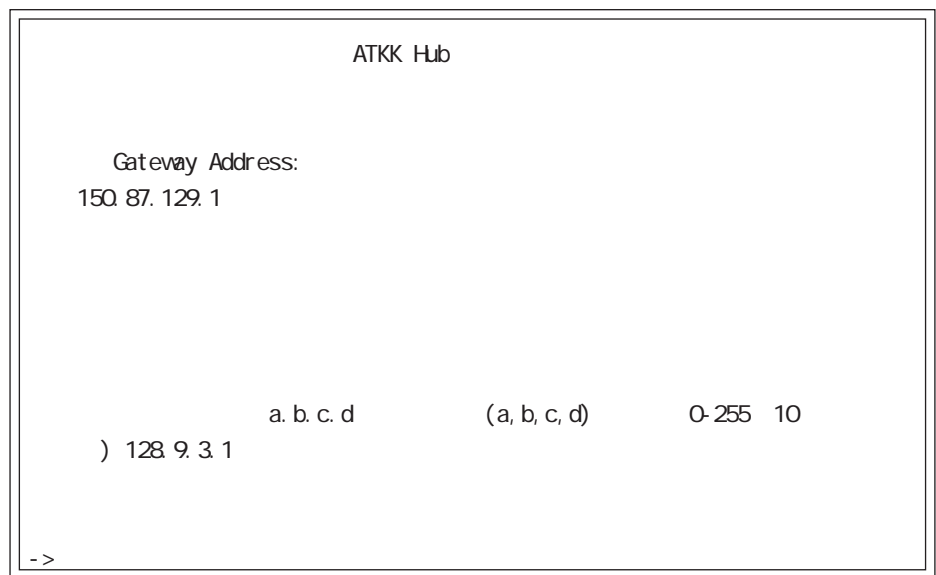

CentreCOM 3600  $($ 0.000

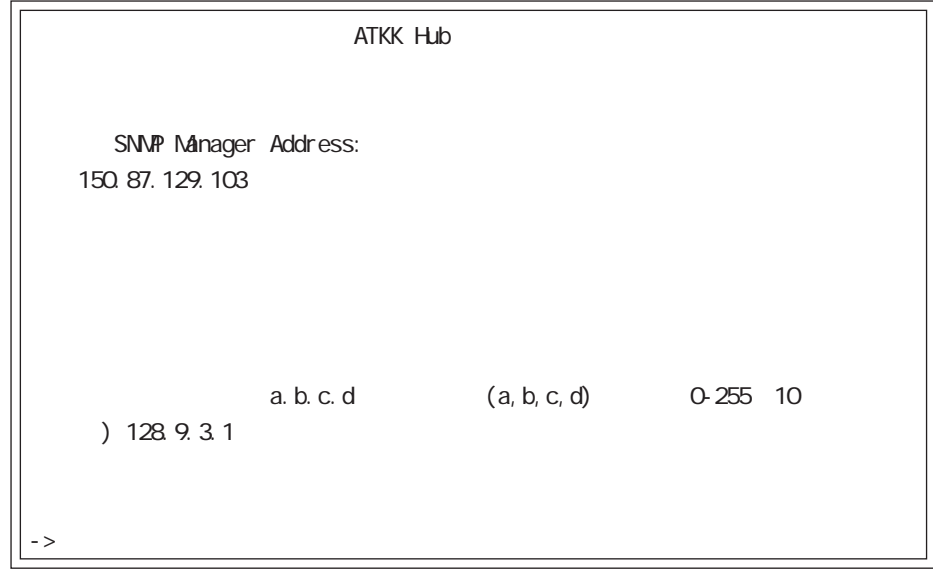

TRAP SNMP

 $0.000$ 

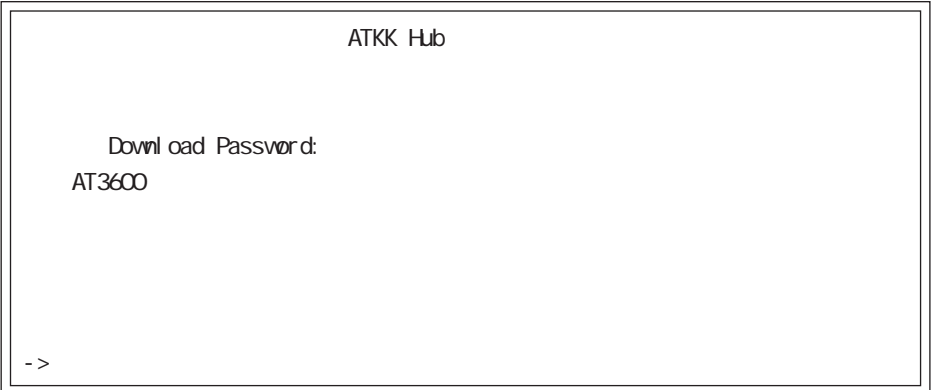

"AT3600"

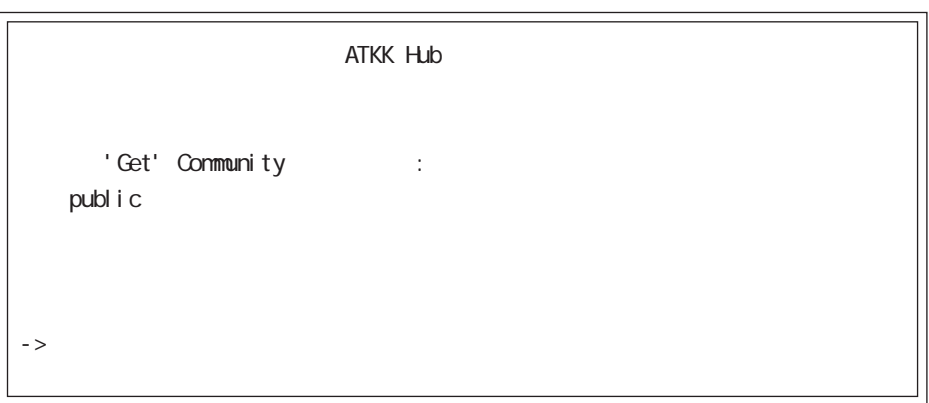

# SNMP "Get"機能のための'Get' Community ストリングを入力し

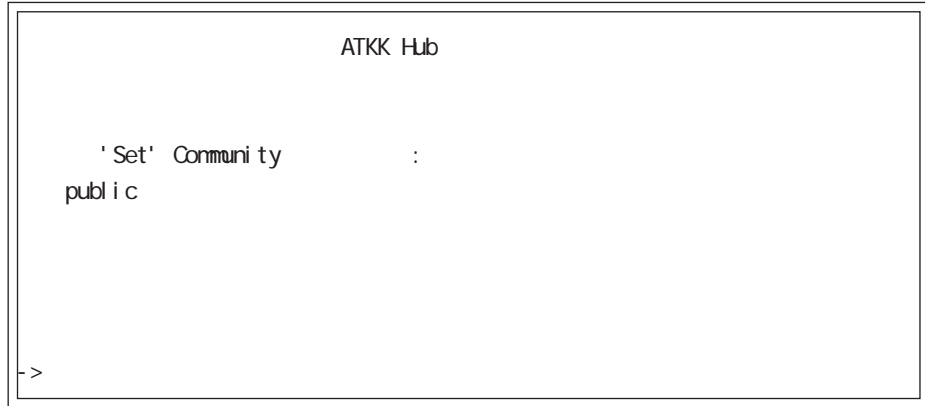

# SNMP "Set" Set' Community

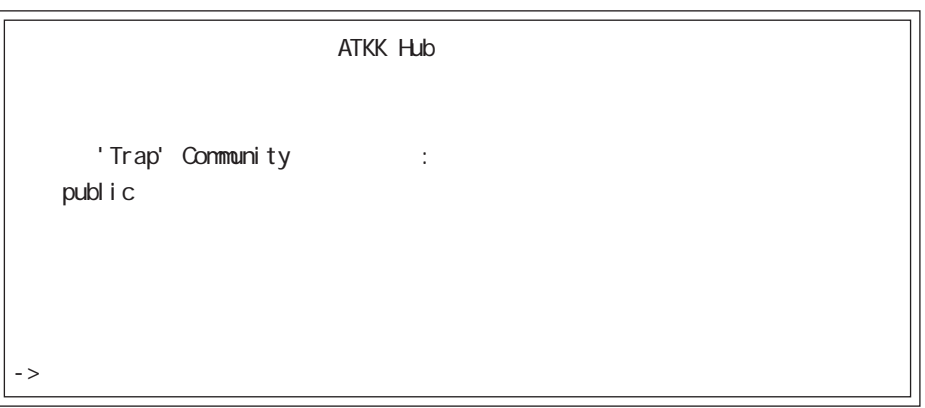

# SNMP "Trap" Trap' Community

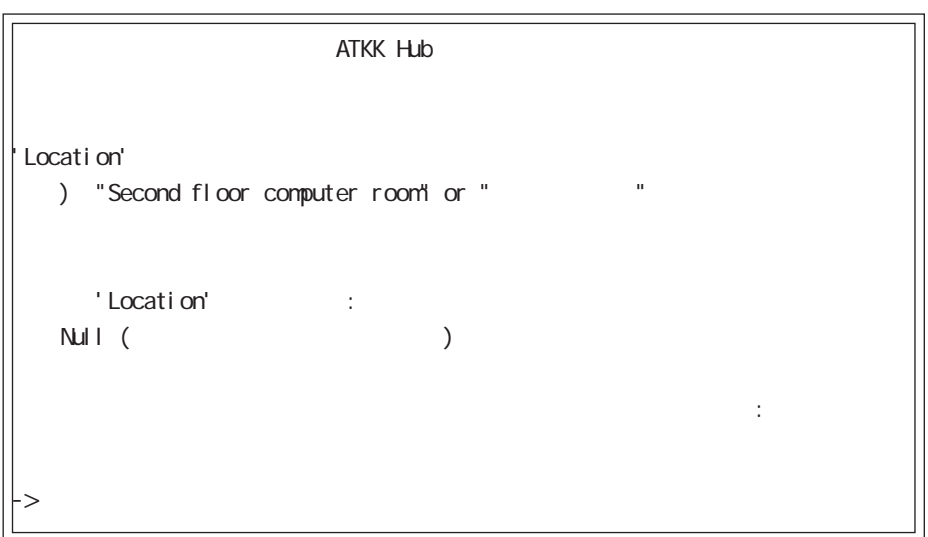

## SNMP "Location" SNMP

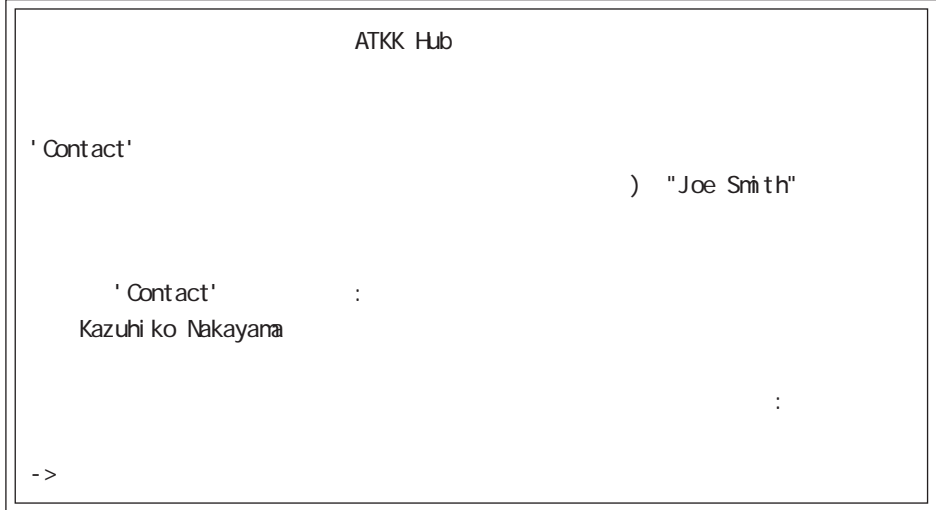

SNMP"Contact" トリングはSNMP管理端末によって表示され、 CentreCOM3600シ

(Administration)

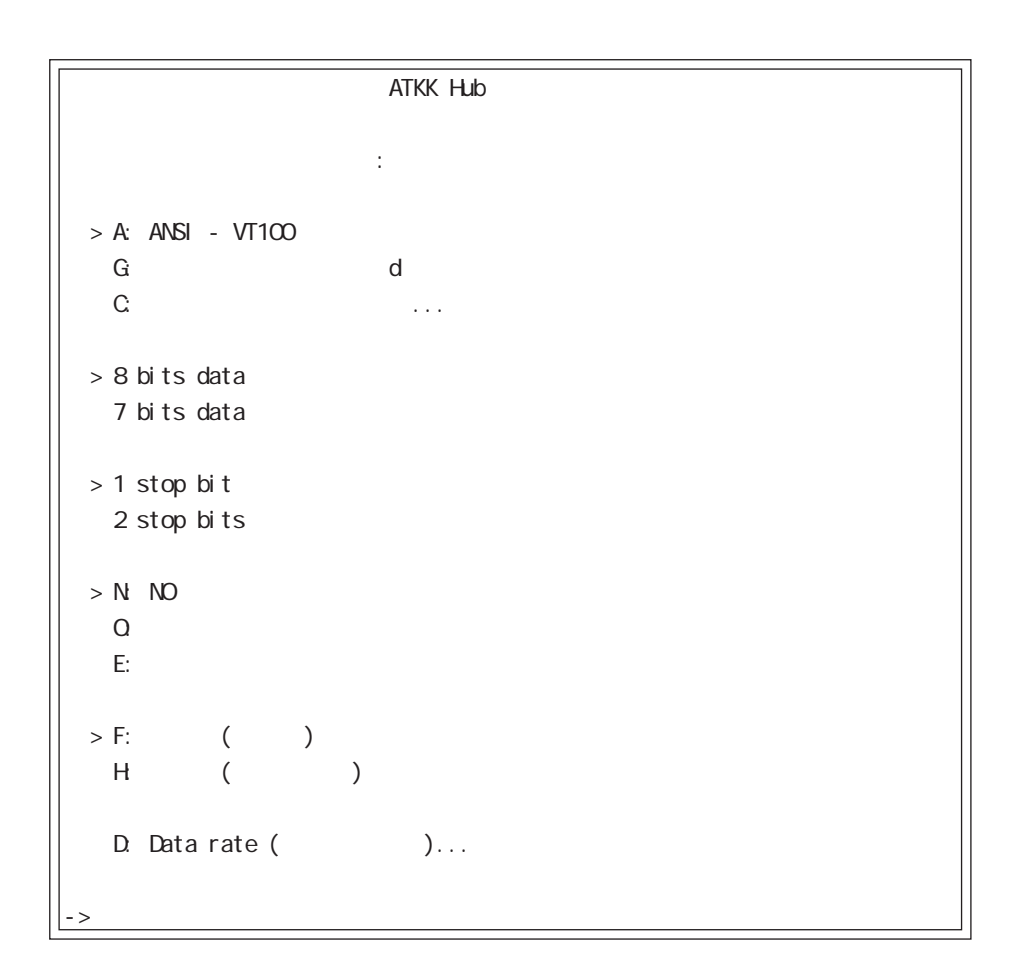

 $(">'')$  $($ 

(data bits, stop bits, parity, data

rate)

 $\mathbb{Z}[\mathbb{Q}^n]$ 

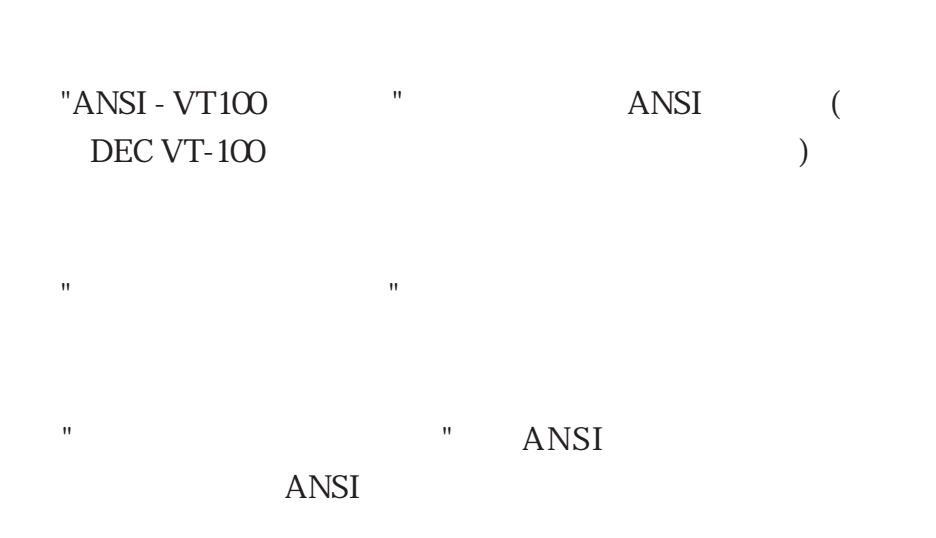

telnet

"Data rate"

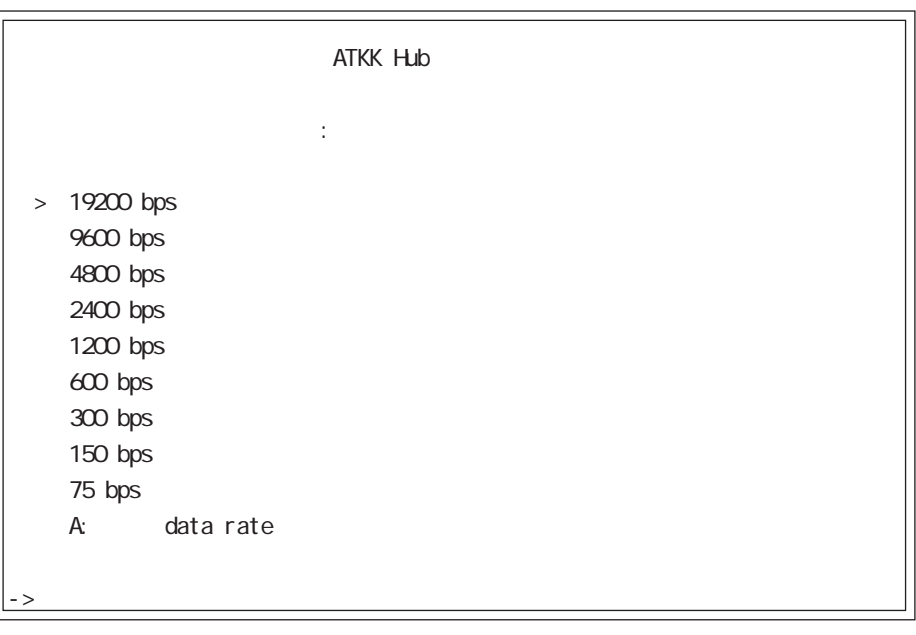

" data rate " 3 ANSI

 $3$
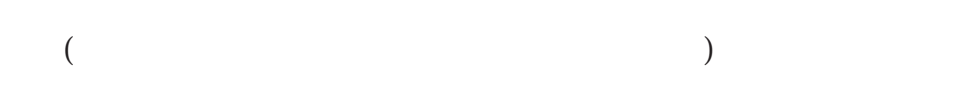

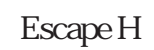

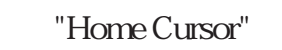

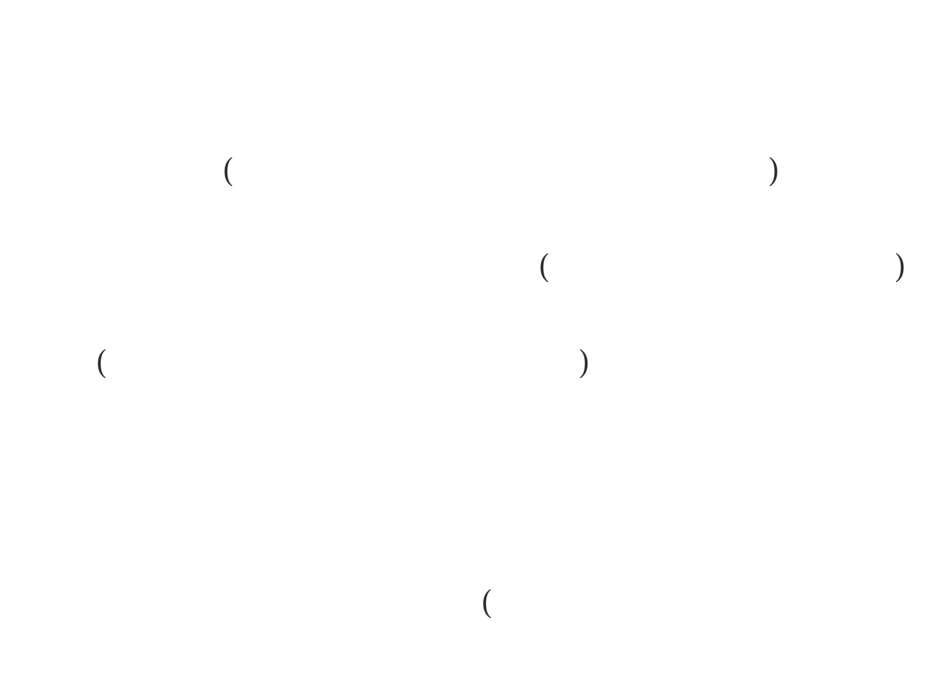

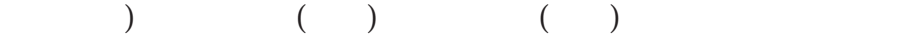

"Home Cursor"

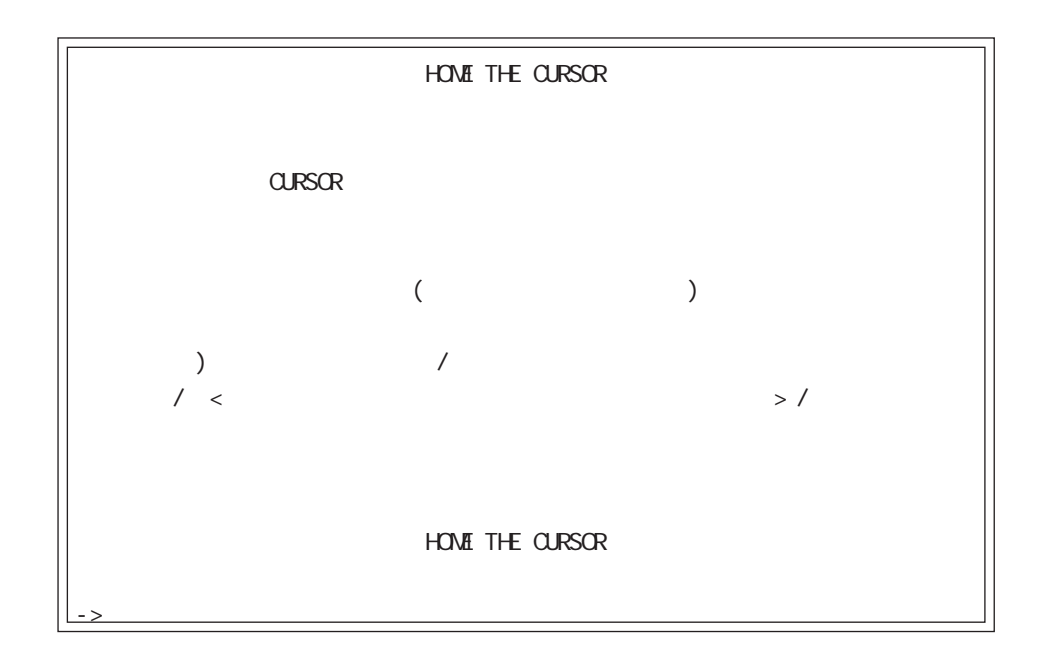

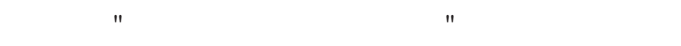

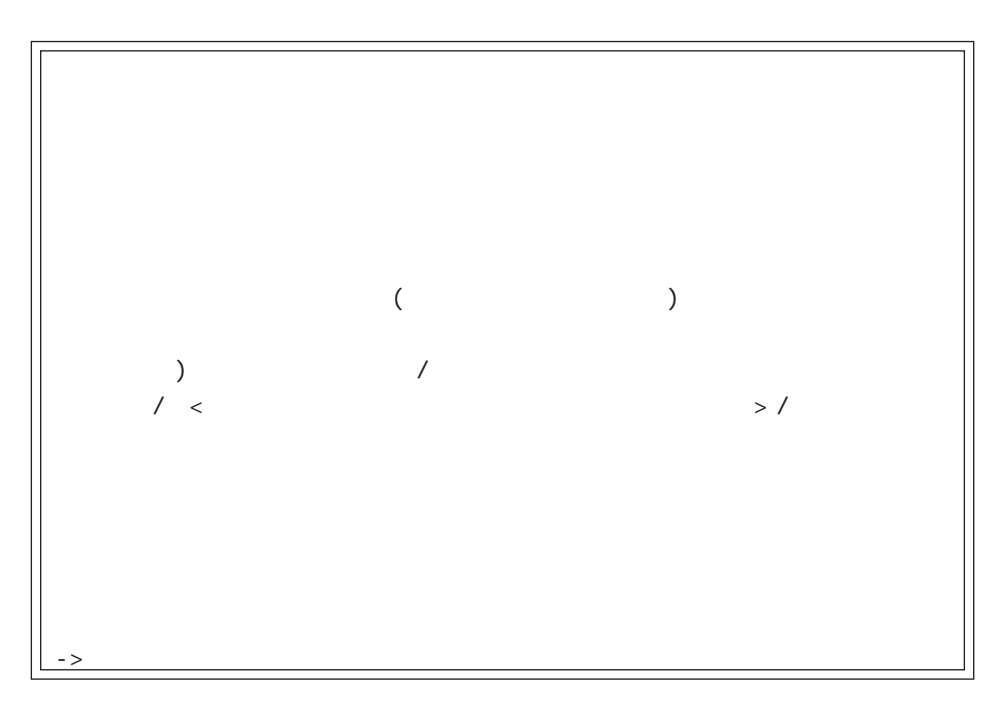

 $\mathbb{R}$  , we have seen the second second second second second second second second second second second second

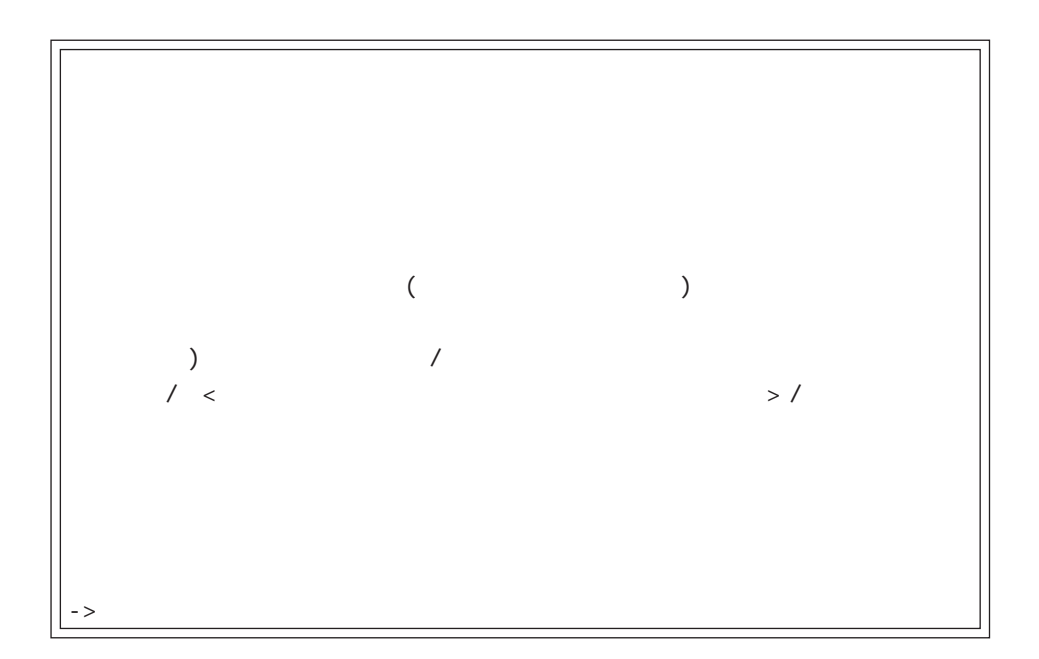

SOFTWARE

# (1) SOFTWARE

(Administration) "Hub SOFTWARE "

CentreCOM 3600

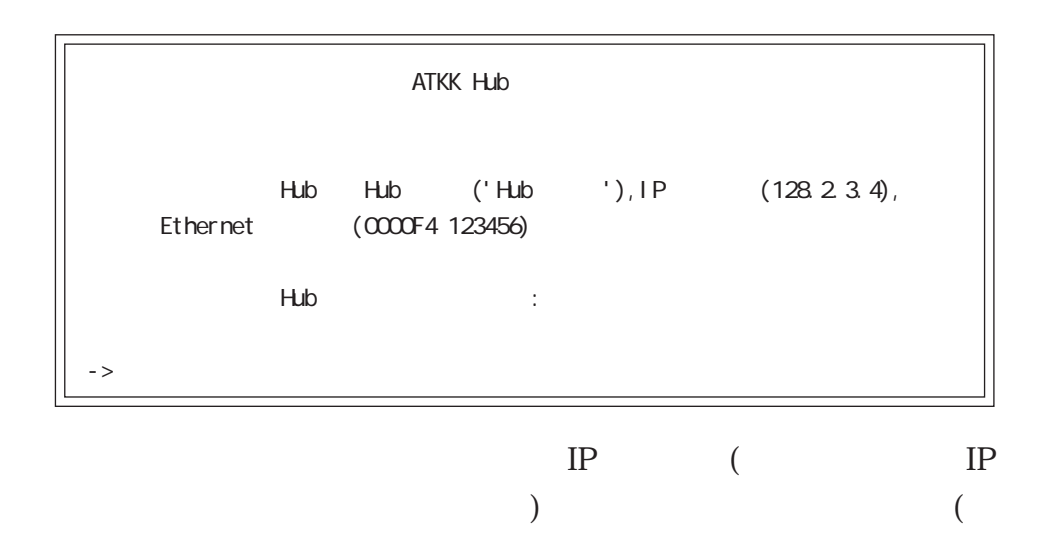

 $)$  $(16)$ 

#### (2) SOFTWARE

(Administration)  $\blacksquare$ SOFTWARE "

> CentreCOM 3600 CentreCOM 3600

(Administration) " 択するか、"すべてのHubへのアップデートSOFTWAREの転送"を

 $"x"$  (1-8); " $y''$  (1-12);  $"AAAAA"$ ;

modulexAAAAA is now On Line.

 $($  )

modulexAAAAA has been removed!

modulexAAAAA has faled!

```
modulexAAAAA, porty,AAAAA: Port is now partitioned.
modulexAAAAA, porty,AAAAA: Port is no longer partitioned.
modulexAAAAA, porty,AAAAA: Port is now off Line.
modulexAAAAA, porty,AAAAA: Port is now On Line.
```
Download request received from unitx

Upload request received from unitx

Sending... : 00000-99999

00000 99999

Sending... : 00000-99999. Load completed.

Updateing software in module x

TFTP request received from node>: Invalid request ignored

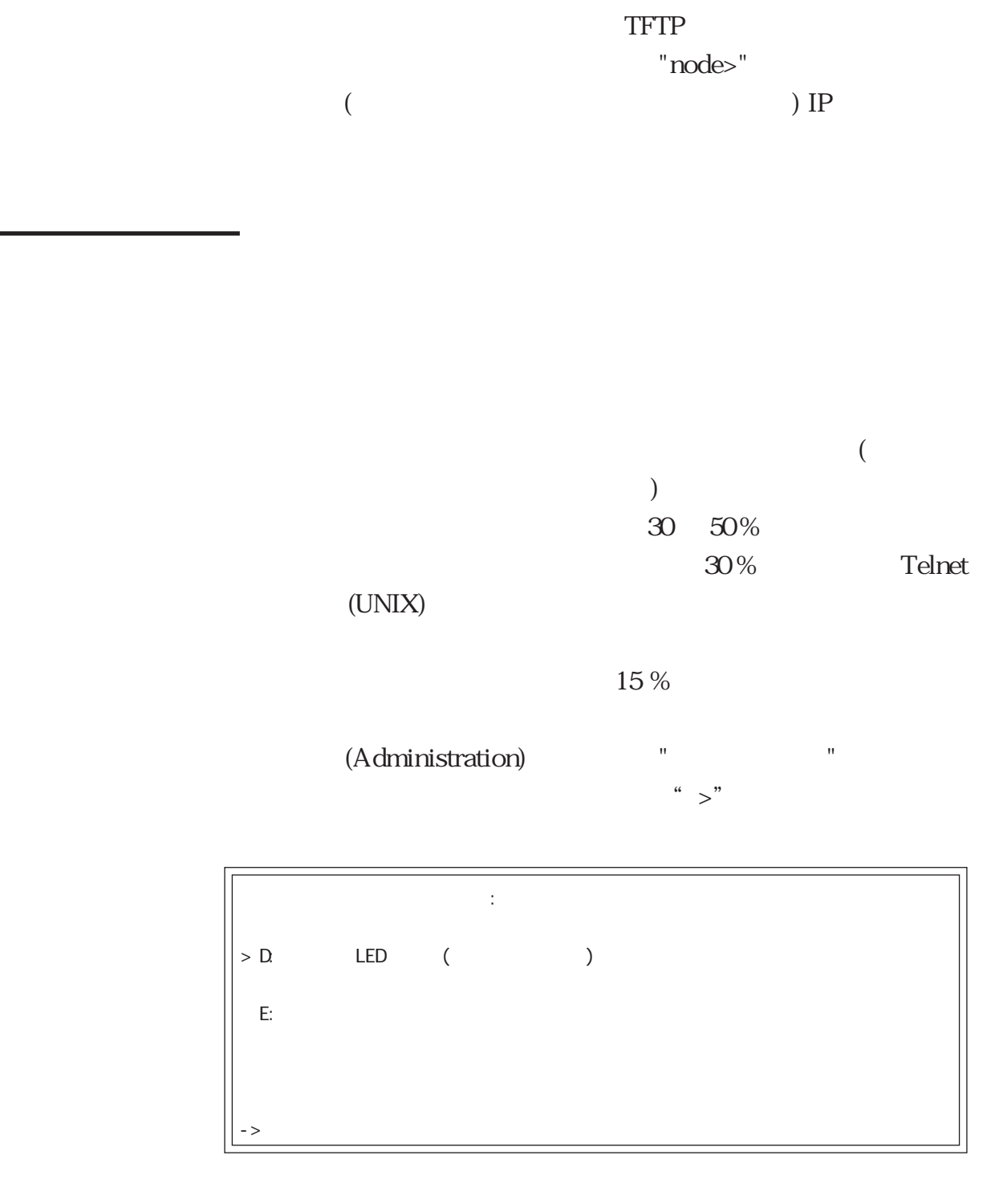

$$
`` -> " E"
$$
\n
$$
`` > " E"
$$

# (Diagnostics)

#### (Administration)

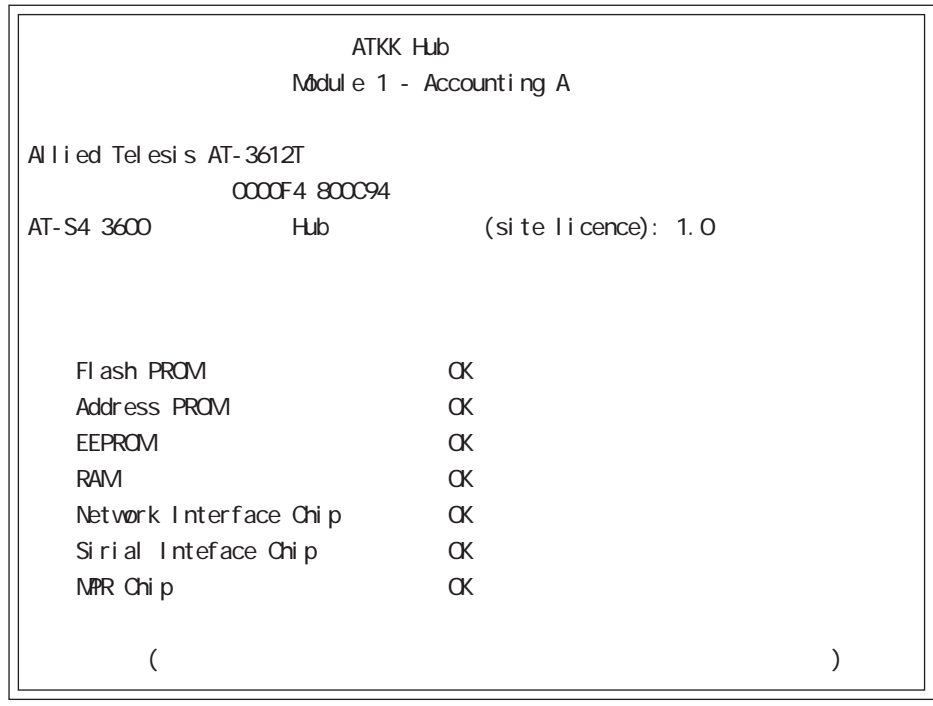

 $"OK" \qquad \qquad "NG"()$ 

"Module does not respond"

(CentreCOM 3600)  $\overline{\mathcal{L}}$  $)$  16

# Hub

 $C3600$ 

 $C3600$   $C3600$ 

 $C3600$ 

IP  $\blacksquare$ 

C3600

example. Administration)  $\bullet$  "Hub "

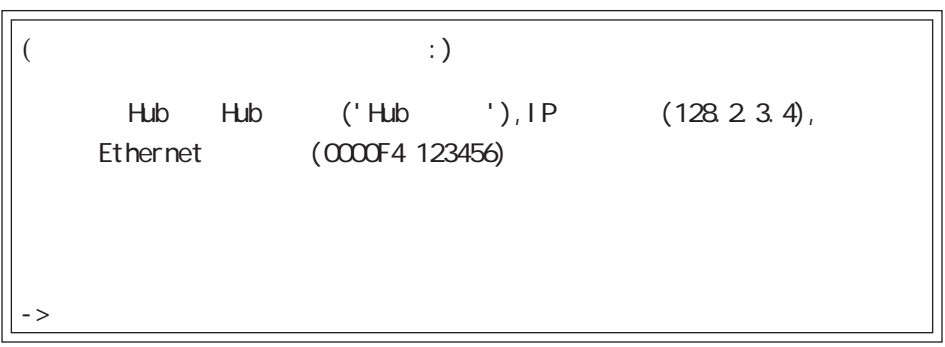

" $\rightarrow$ "
IP

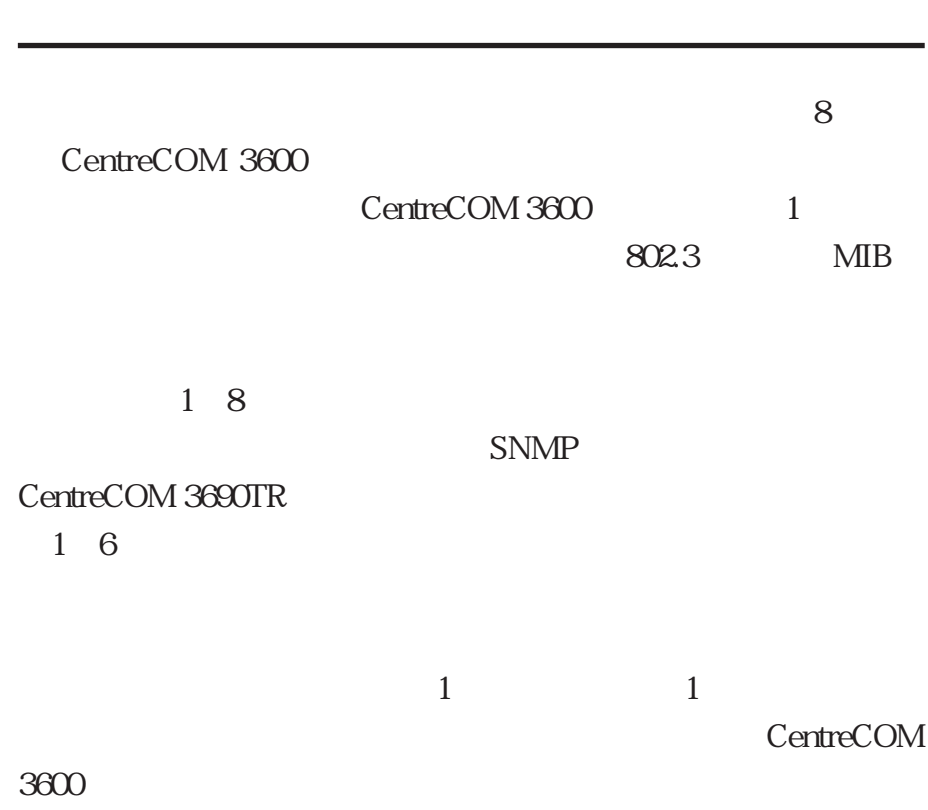

role determination

role determination

<u> 1989 - Johann Stoff, deutscher Stoffen und der Stoffen und der Stoffen und der Stoffen und der Stoffen und der</u>

#### role determination

role determination

role determi-

nation  $\mathbb{R}^n$  $\Gamma$  $)$ 

role determination  $\overline{C}$ ) and  $\mathcal{O}(\mathcal{O}_\mathcal{A})$ 

"handshake"

"handshake"

role determination

スターモジュールが故障した場合には(外されてはいない)、バッ

 $1$ 

#### determination

<u> 1989 - Johann Stein, marwolaethau a bh</u>

 $\kappa$  below the contract  $\kappa$ 

FLASH ROM

FLASH ROM

- 77 -

 $($  $)$ 

#### CentreCOM 3600

voting

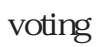

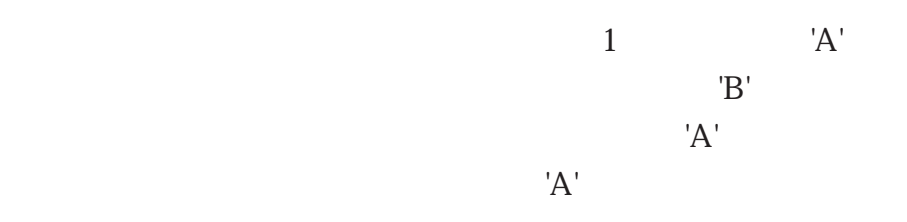

voting

voting

voting

CentreCOM 3600

 $\sim$ 

 $\begin{pmatrix} -1 & 0 & 0 & 0 \\ 0 & 0 & 0 & 0 \\ 0 & 0 & 0 & 0 \\ 0 & 0 & 0 & 0 \\ 0 & 0 & 0 & 0 \\ 0 & 0 & 0 & 0 \\ 0 & 0 & 0 & 0 \\ 0 & 0 & 0 & 0 \\ 0 & 0 & 0 & 0 \\ 0 & 0 & 0 & 0 \\ 0 & 0 & 0 & 0 & 0 \\ 0 & 0 & 0 & 0 & 0 \\ 0 & 0 & 0 & 0 & 0 \\ 0 & 0 & 0 & 0 & 0 & 0 \\ 0 & 0 & 0 & 0 & 0 & 0 \\ 0 & 0 & 0 & 0 &$ 

# **LED**

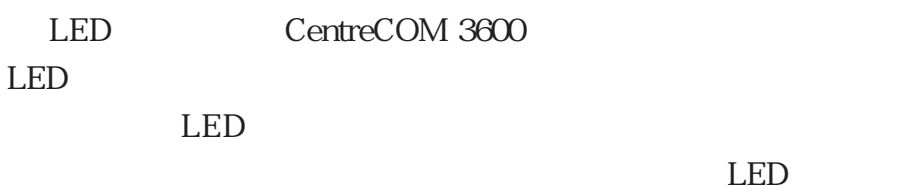

前面の LED

POWER

FAULT

 $LED$ 

MASTER

 $\rm LED$ 

ACTIVITY(CentreCOM 3612T)

# COLLISION(CentreCOM 3612T)

LED

POWER

Ξ

FAULT

 $LED$ 

MASTER

 $\rm LED$ 

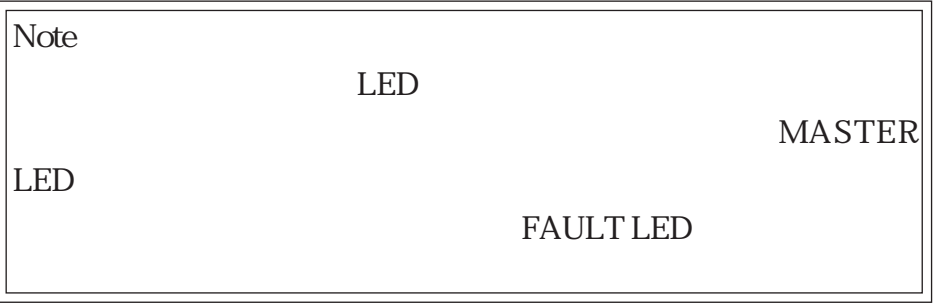

LED

#### CentreCOM 3612T/3612TR "PORTS"

10BASE-T

 $LED$ 

LINK()

RECEIVEING( ) LED  $( )$ 

#### PARTITIONED()

(CentreCOM 3612T)

3624TR、3624TRS)

COLLISION( )

(CentreCOM 3612T、3624TR、3624TRS)

 $NO$  LINK $($ 

10BASE-T

 $LED$ 

 $\overline{OFF}$ 

CentreCOM 3606F/3608 "PORTS"

 $LED$ 

ON LINE $($ )

# RECEIVE()

### COLLISION

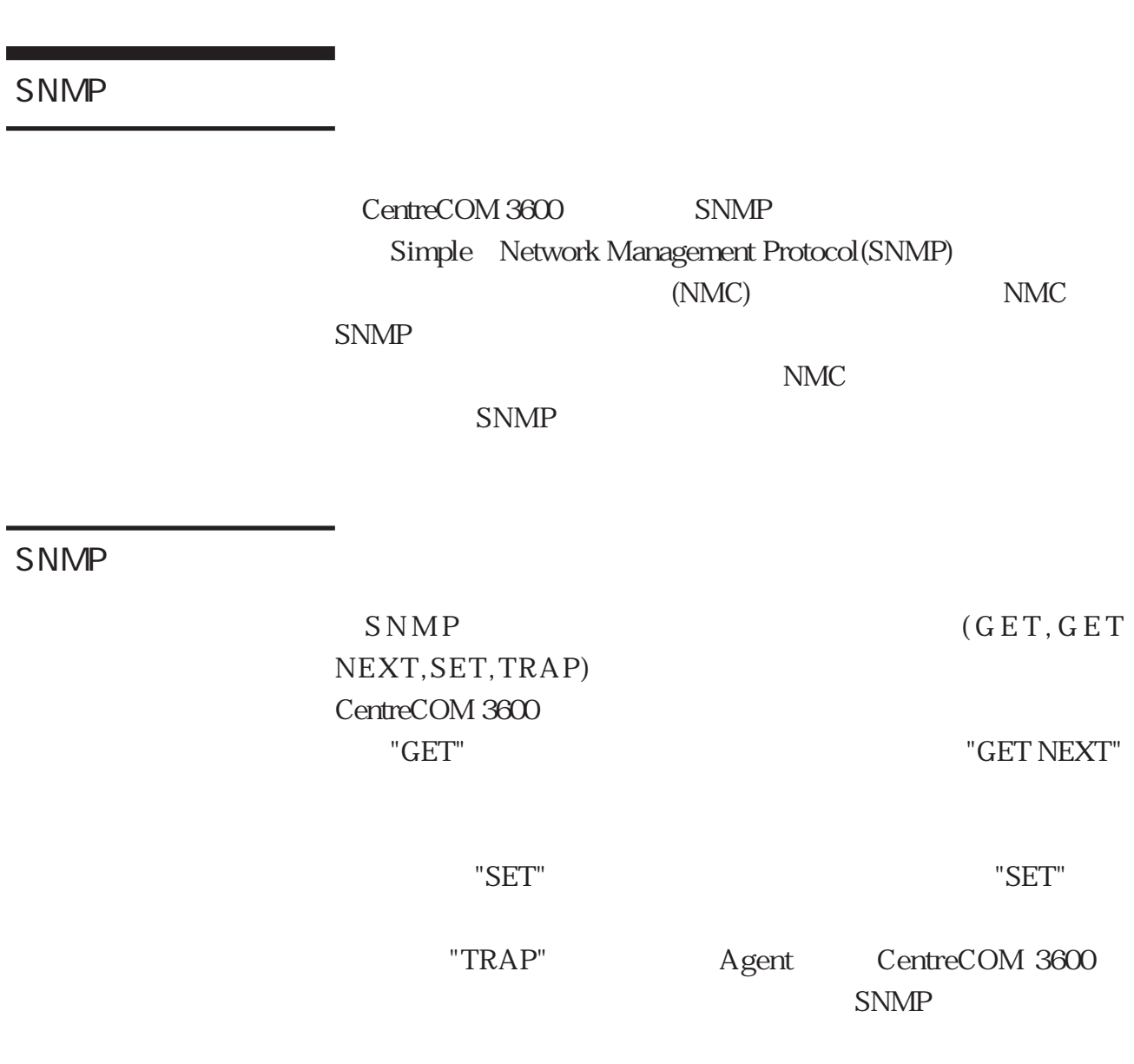

 $NMC$ 

Management Information Base(MIB)

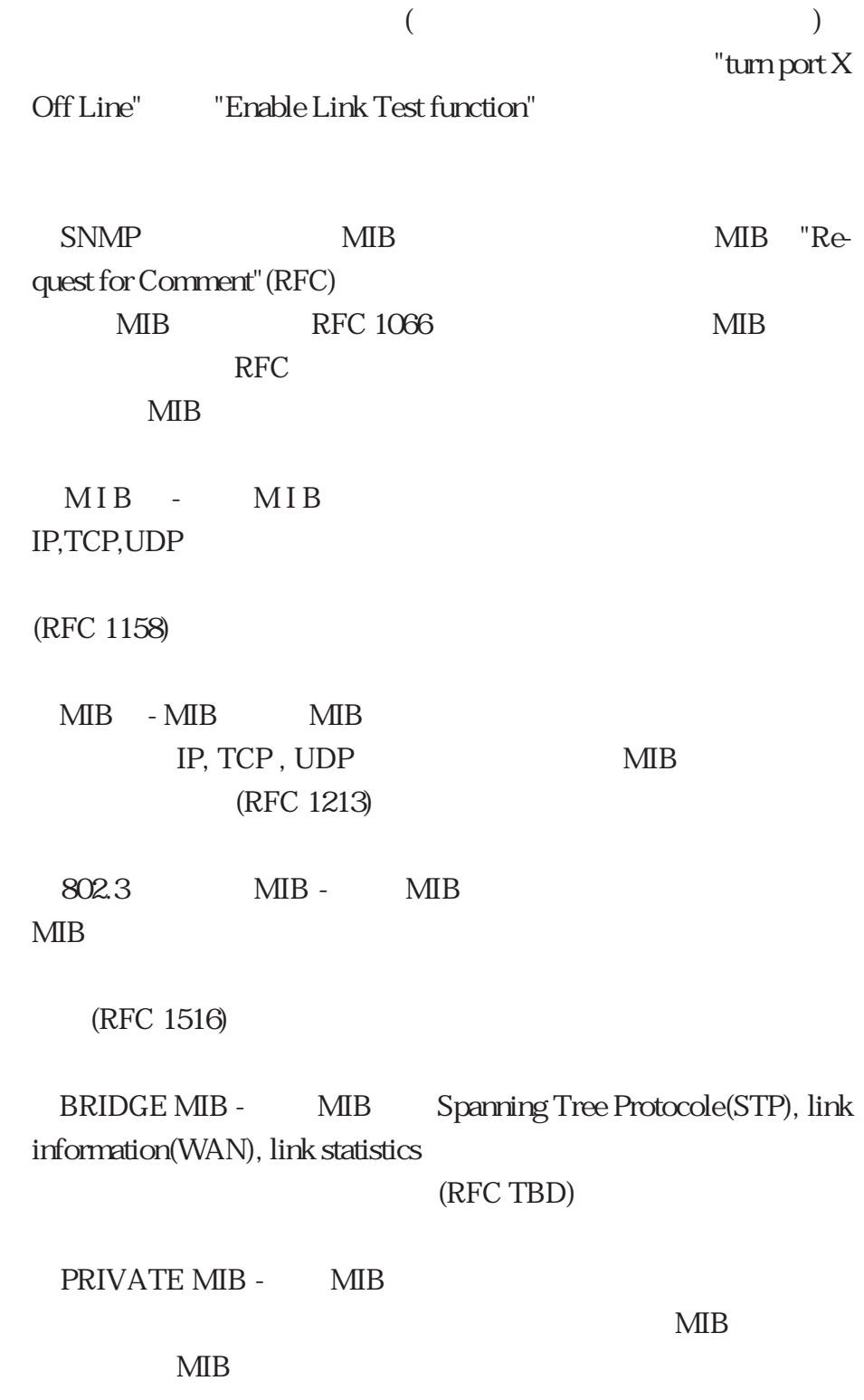

## CentreCOM 3600

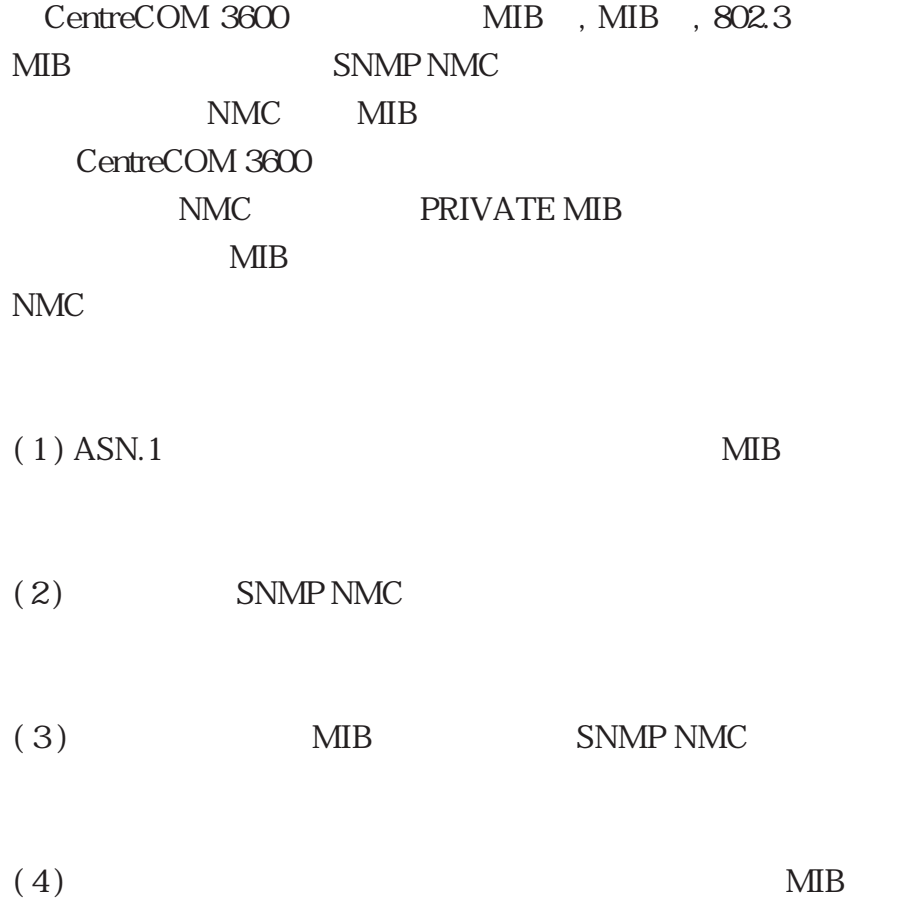

# **IEEE 802.3**

AUI "Drop"

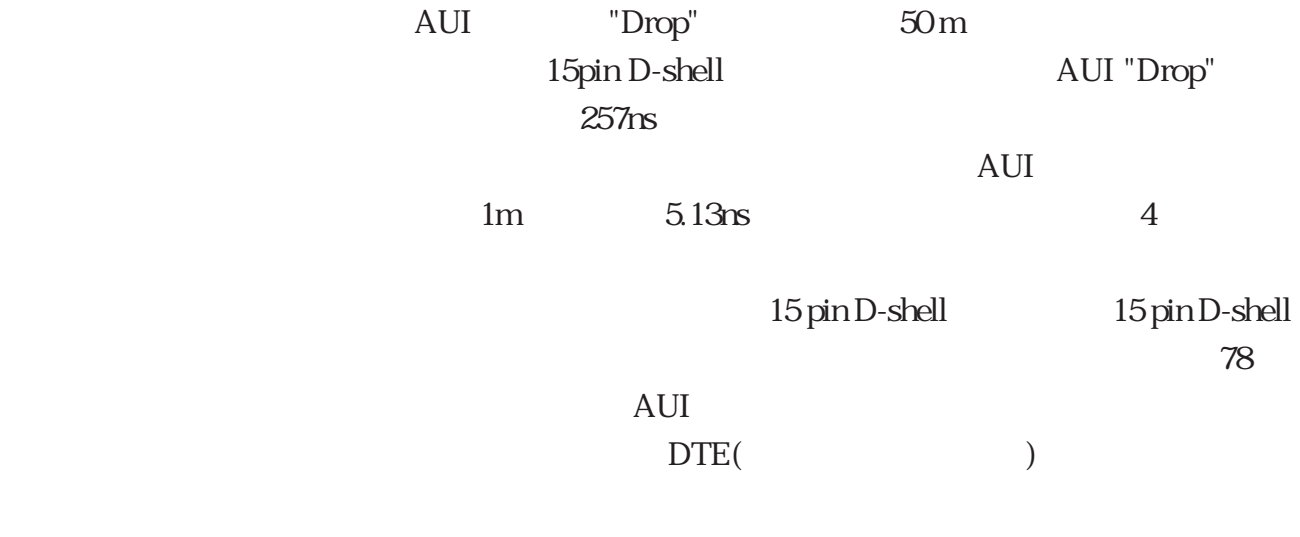

10BASE-T

10BASE-T UTP

10BASE-

T STATE UTP UTP WE

10BASE2 10BASE5 10BASE-T UTP point to point 10BASE-T (MAU) 10BASE-T Hub (Repeater) MAU Hub Hub Hub MAU MAU  $+TD$  -TD  $+RD$  -RD

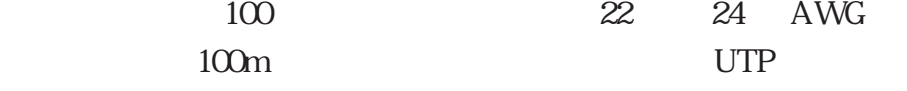

# 10BASE2 (Thin Ethernet)

a sa salawan

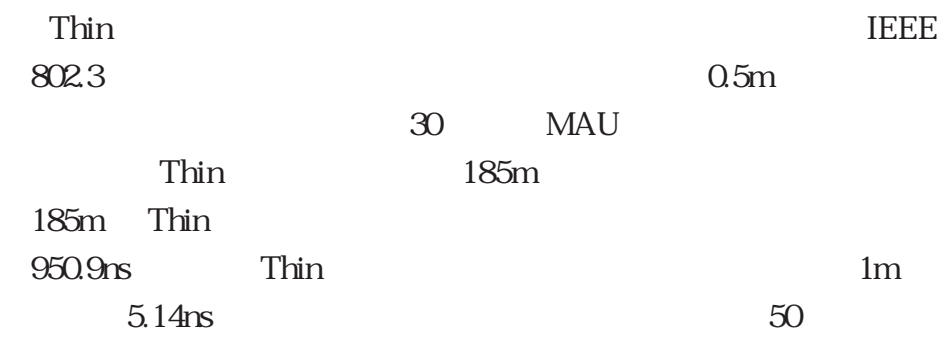

# 10BASE5

(Thick Ethernet)

a sa kacamatan ing Kabupatèn Kabupatèn Kabupatèn Kabupatèn Kabupatèn Kabupatèn Kabupatèn Kabupatèn Kabupatèn K

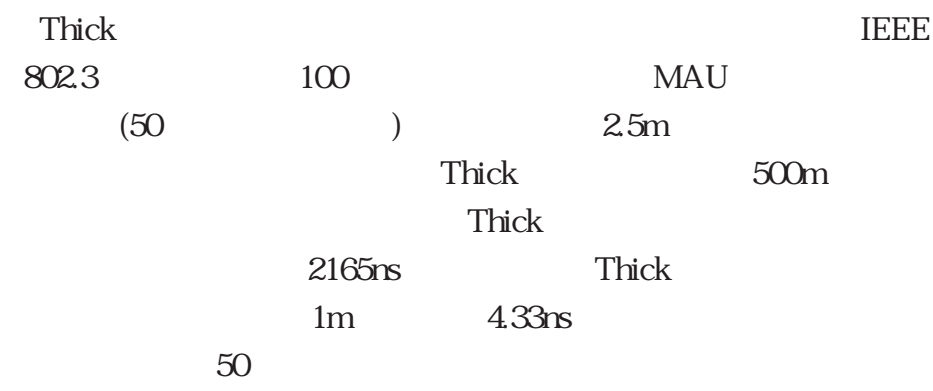

(ns) IEEE 802.3

50m AUI

 $257$ ns  $-257$ ns  $-257$ 

MAU PORT AND REAL PROPERTY.

ī

MAU

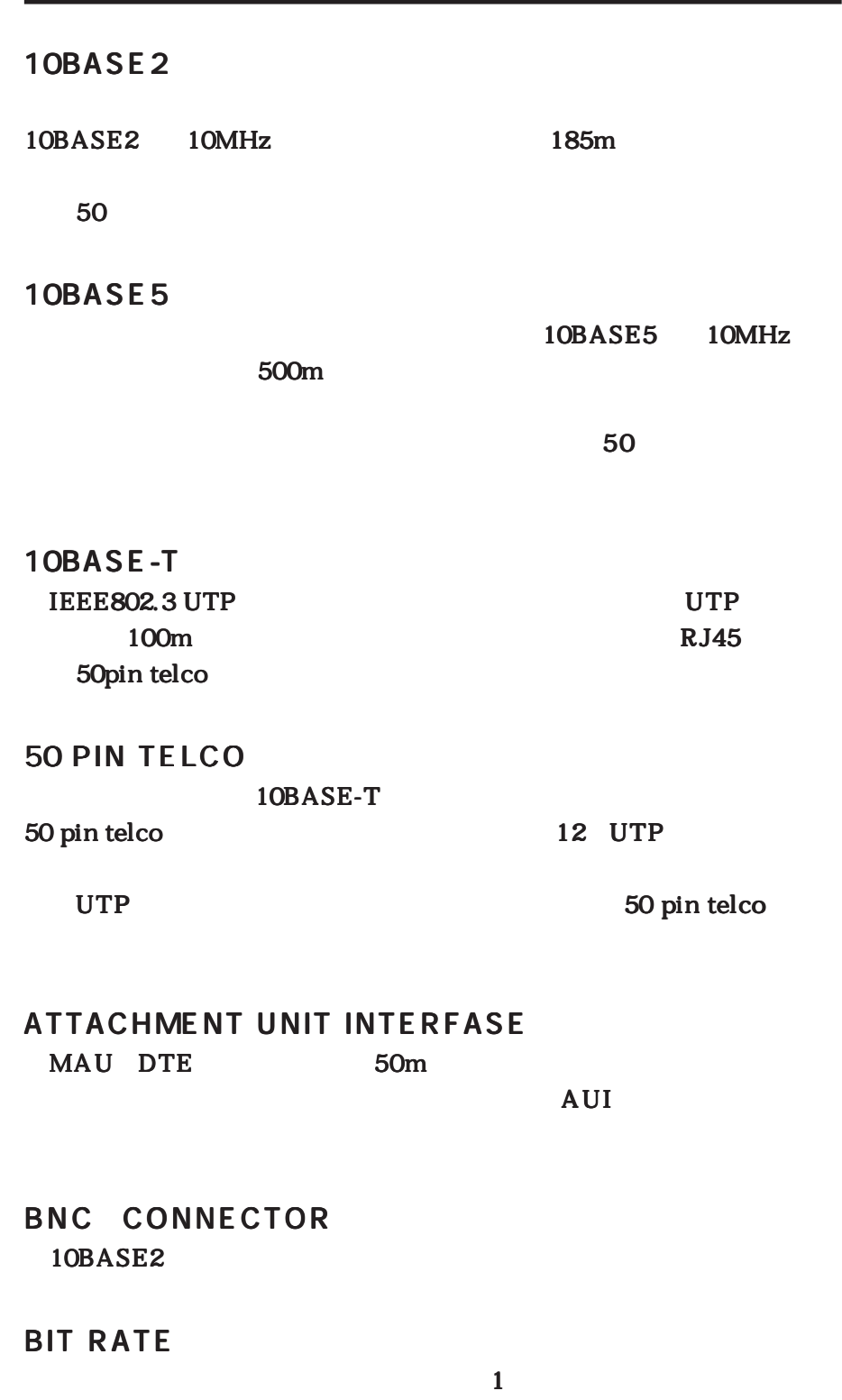

#### BIT TIME  $1$ (1/bit rate) (1/bit

#### Carrier Sence Multiple Access with Collision Detect CSMA/CD
IEEE 802.3LAN

#### CARRIER SENSE

#### COAXIAL CABLE

#### **COLLISION**

#### CROSS-OVER

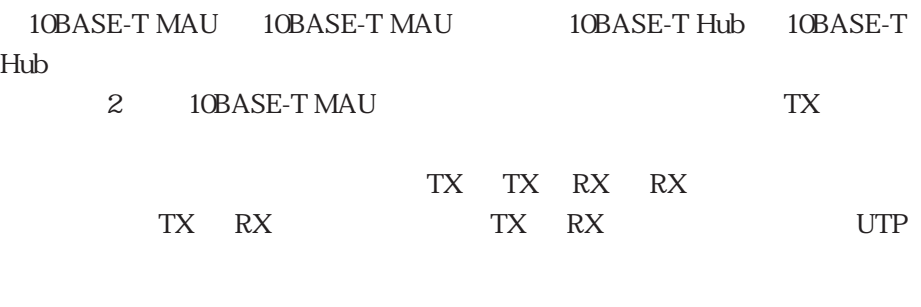

#### D CONNECTOR

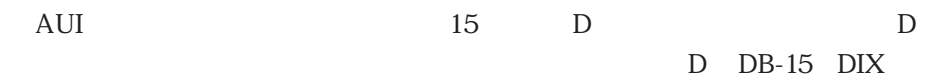

#### DATA TERMINAL EQUIPMENT (DTE)

AUI MAU NAU

#### HARMONICA ADAPTER

50 Telco connection

RJ45 connection

#### HEARTBEAT

SQE TEST

#### HUB to MAU WIRING

Hub **MAU** 

10BASE-T UTP Hub RJ45 MAU RJ45

#### HUB/REPEATER

10BASE-T Hub

#### HOUSE WIRING

 $10Mbps$ 10BASE-T 10BASE-T signal/wire tester

#### IMPEDANCE

JABBER  $\text{MAU}$  and  $150 \text{ms}$ 

JAM  $DTE$  (HUB) DTE  $JAM$ 

 $DTE$ 

#### JITTER

LINK SEGMENT

MAU  $-$ 

2 LAN

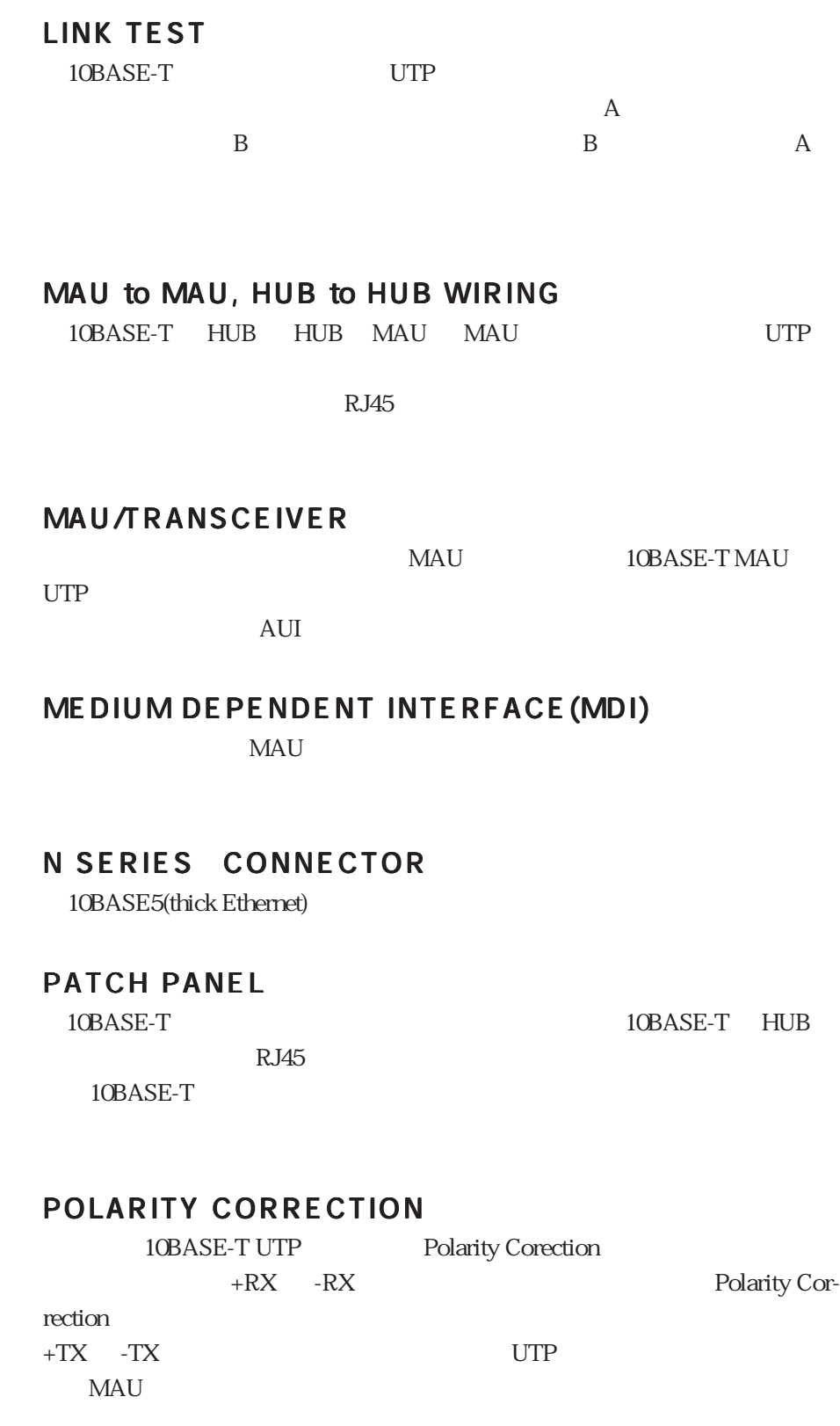

### PROPAGATION DELAY

 $50m$  AUI  $257ns$ 

RJ45

UTP  $10BASE-T$ 

UTP  $\blacksquare$ 

### SIGNAL QUALITY ERROR(SQE)

 $\Omega$ 

### SQE Test

MAU DTE

SQE TEST

#### UNSHILDED TWISTED PAIR(UTP)

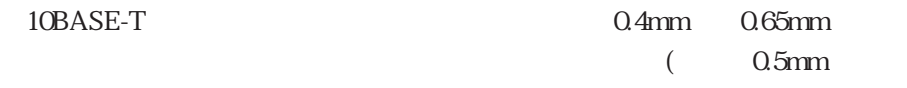

ヤーが使われています。)

付録C

 $\text{FAX}$ 

Tel: 00 0120-860-772

#### 10:00 ~ 12:00、13:00 ~ 17:00

Fax: 00 0120-860-662 24

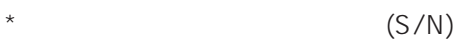

ド(Rev):

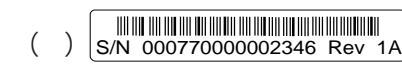

 $\star$ 

 $\star$ 

 $\star$ 

 $\star$ 

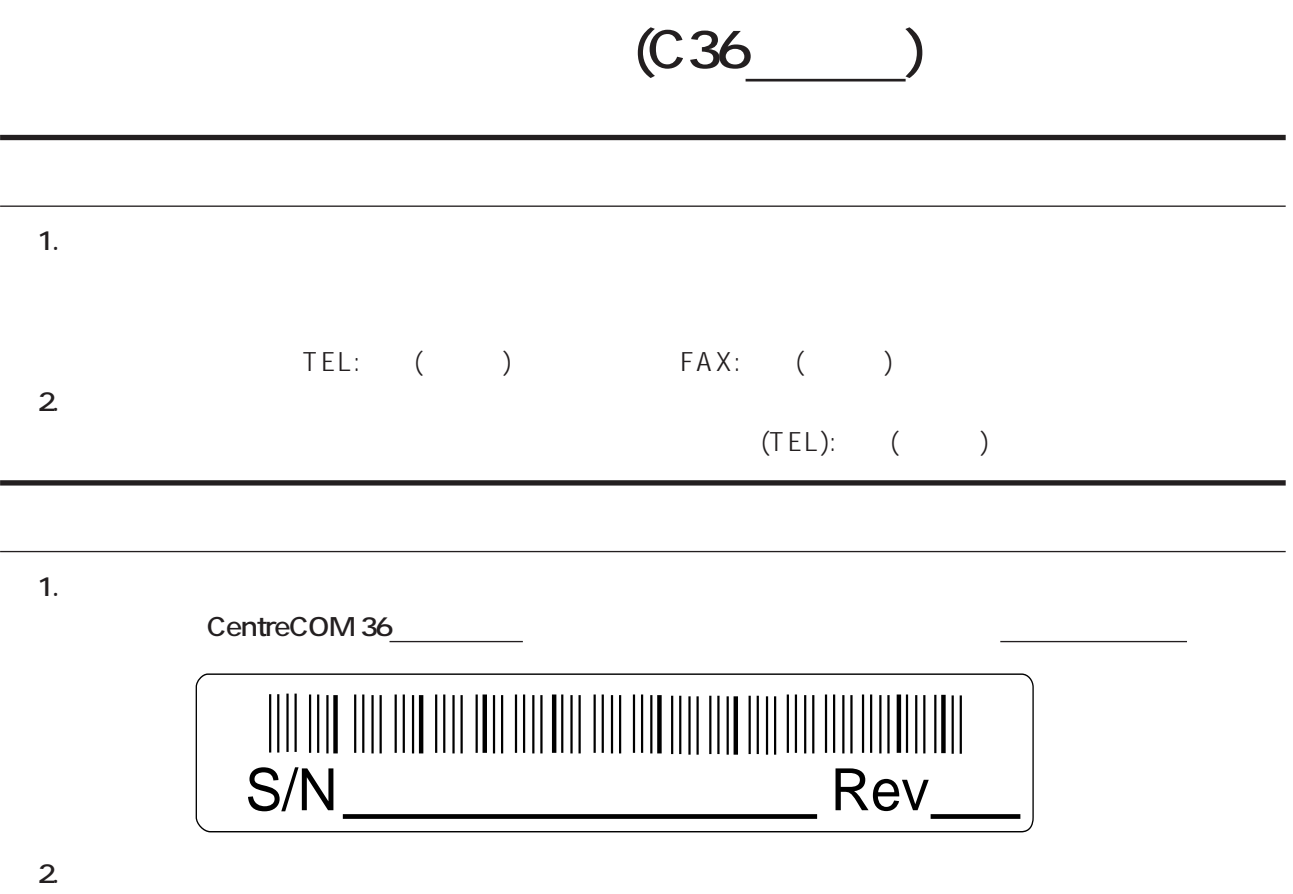

**3. ネットワーク コンプロセット コンプロセット**